### Inspiron 24 3000 Series Manual Servis

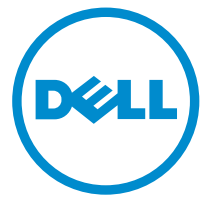

Model Komputer: Inspiron 24–3452 Model Resmi: W12C Tipe Resmi: W12C002

### Catatan, perhatian, dan peringatan

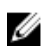

CATATAN: CATATAN menunjukkan informasi penting yang akan membantu Anda menggunakan komputer lebih baik lagi.

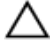

PERHATIAN: PERHATIAN menunjukkan kemungkinan terjadinya kerusakan pada perangkat keras atau hilangnya data, dan memberitahu Anda mengenai cara menghindari masalah tersebut.

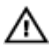

PERINGATAN: PERINGATAN menunjukkan potensi kerusakan harta benda, cedera pribadi, atau kematian

Copyright **©** 2015 Dell Inc. Hak cipta dilindungi undang-undang. Produk ini dilindungi oleh undang-undang hak cipta dan hak atas kekayaan intelektual di AS dan internasional. Dell™ dan logo Dell merupakan merek dagang dari Dell Inc. di Amerika Serikat dan/atau yurisdiksi lain. Seluruh merek dan nama lainnya yang disebutkan di sini dapat merupakan merek dagang perusahaannya masing-masing.

2015 - 07

Rev. A00

# **Daftar Isi**

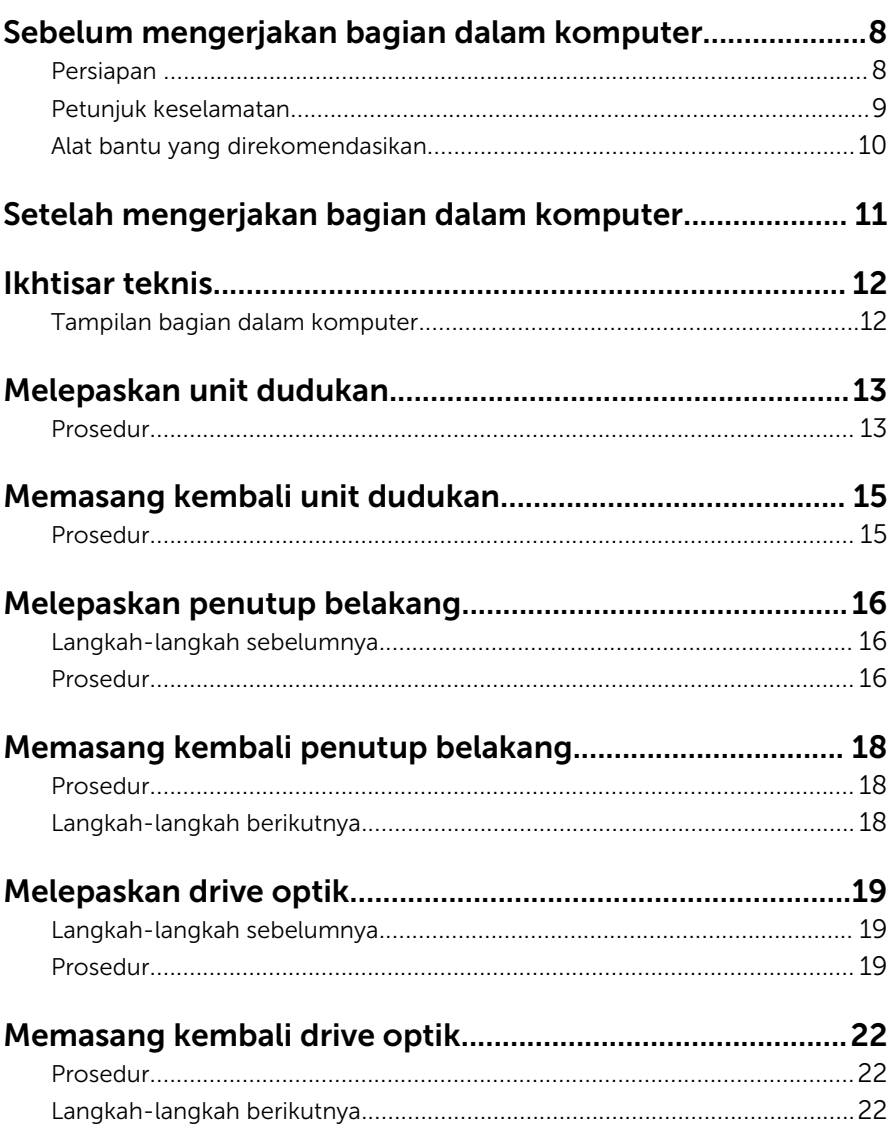

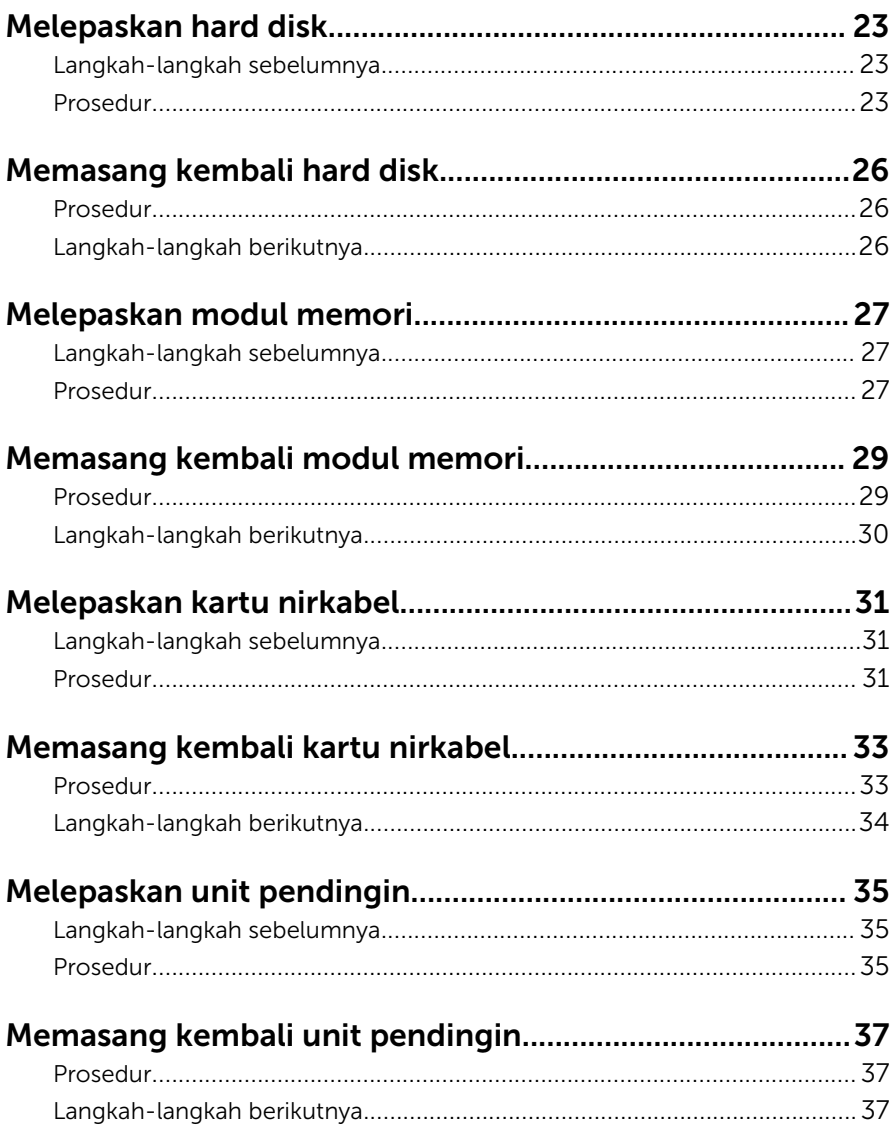

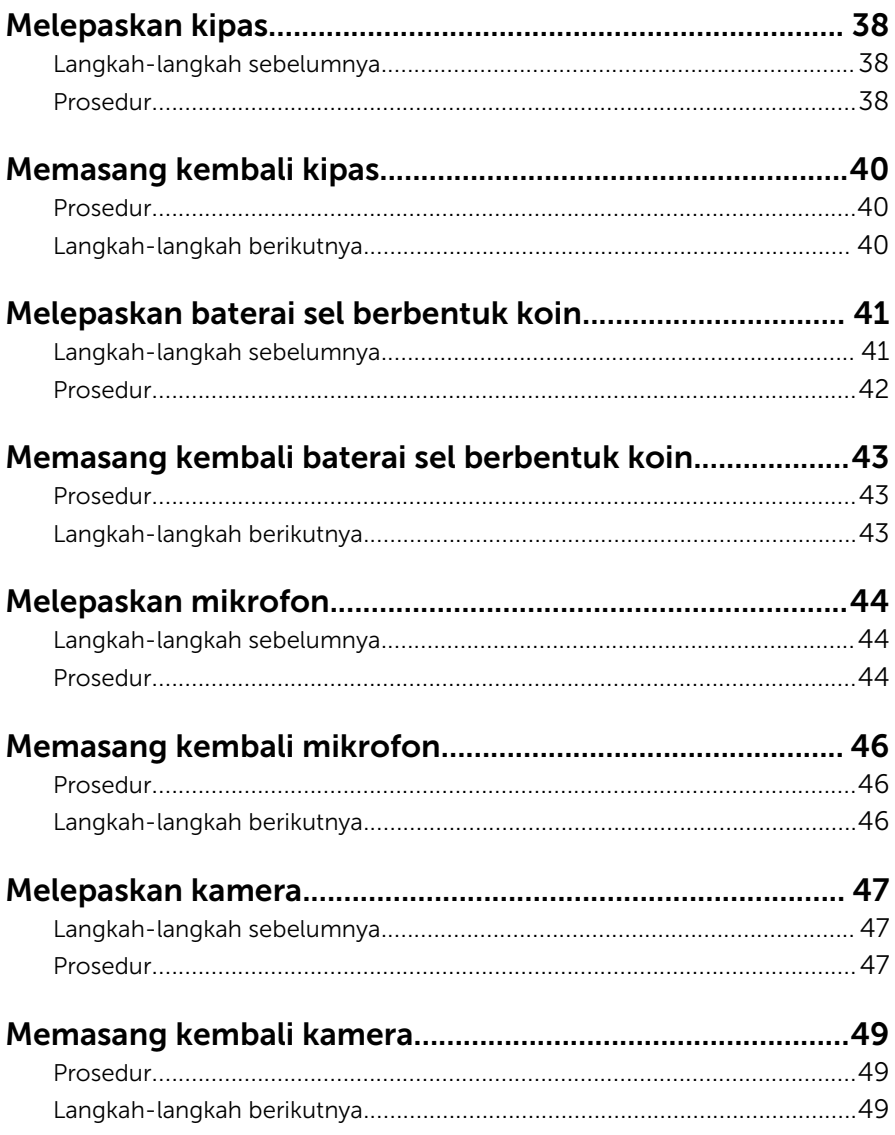

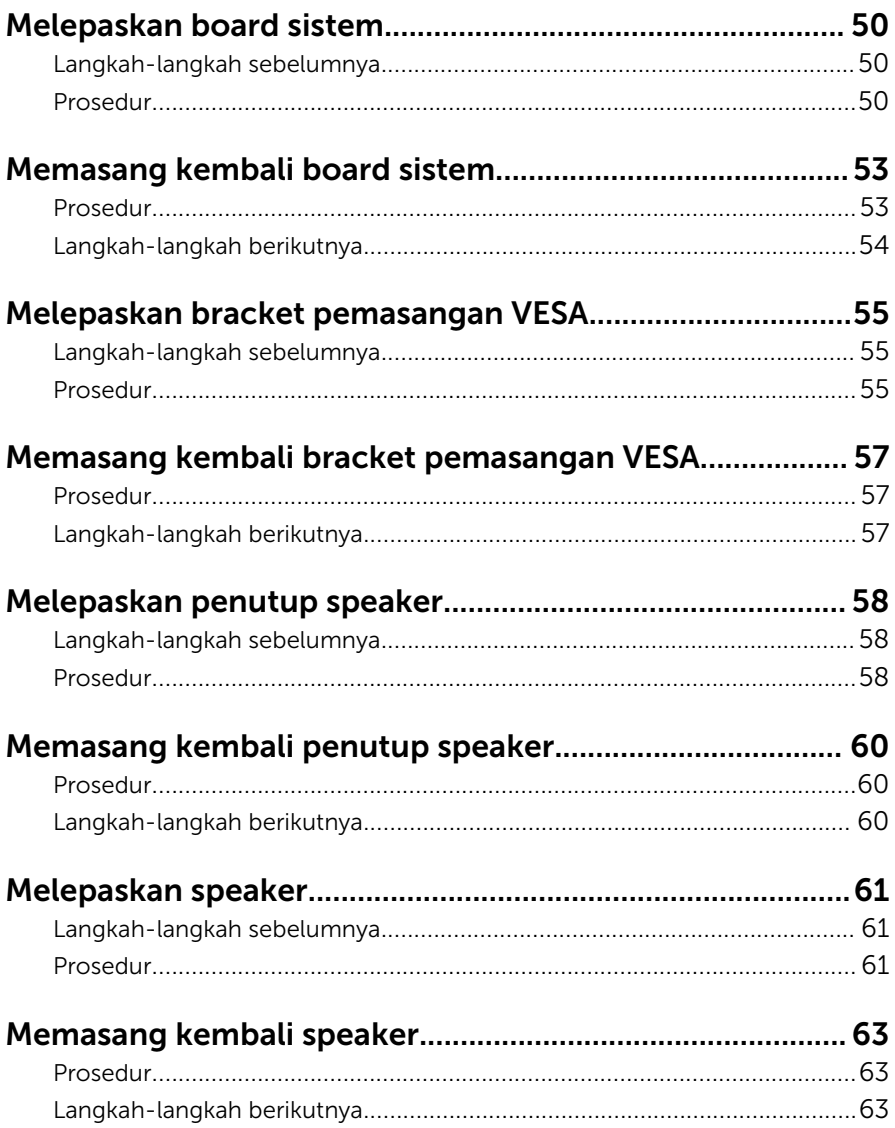

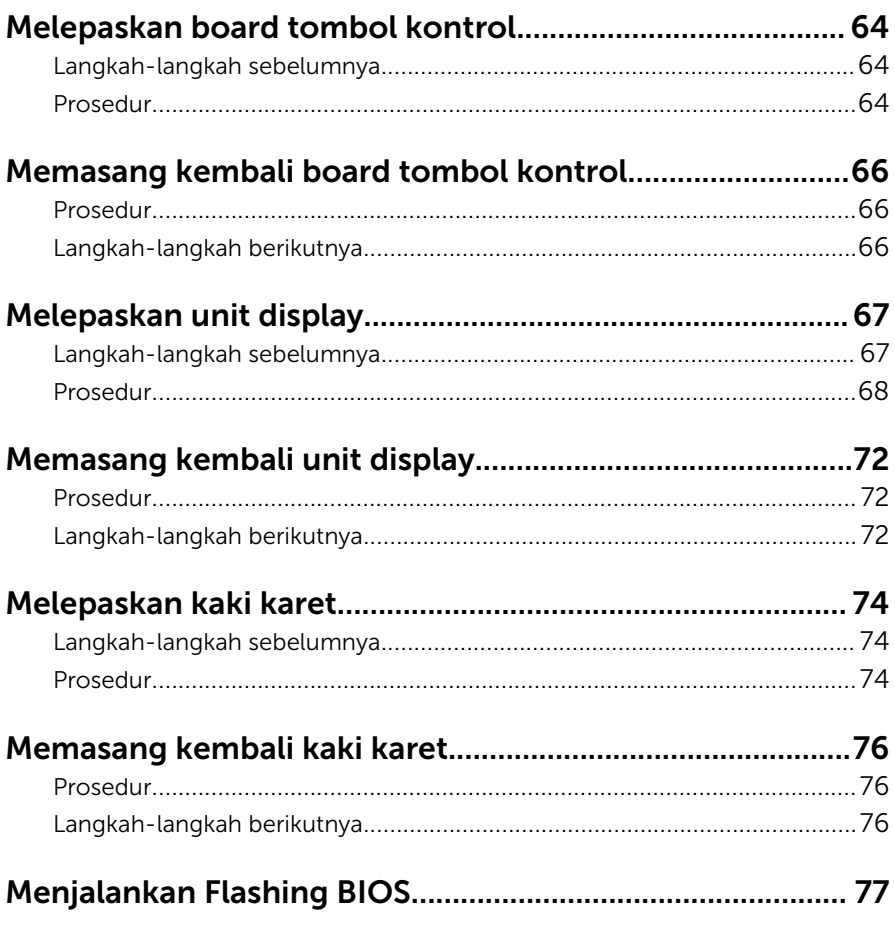

### <span id="page-7-0"></span>Sebelum mengerjakan bagian dalam komputer

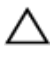

PERHATIAN: Untuk mencegah kerusakan, tangani semua komponen dan kartu dengan memegang bagian tepinya dan jangan sentuh pin serta bidang kontaknya.

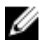

CATATAN: Gambar di dalam dokumen ini mungkin berbeda dengan komputer Anda bergantung pada konfigurasi yang Anda pesan.

#### Persiapan

- 1 Simpan dan tutup semua file yang terbuka, lalu keluar dari semua aplikasi yang terbuka.
- 2 Matikan komputer Anda.
	- Windows 10: Klik atau ketuk **Mulai → Ü Matikan → Dava**.
	- Windows 8.1: Pada layar **Mulai**, klik atau ketuk ikon daya  $\bigcup_{i=1}^{n}$ Matikan.
	- Windows 7: Klik atau ketuk Mulai → Matikan .

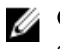

CATATAN: Jika menggunakan sistem operasi lain, lihat dokumentasi sistem operasi Anda untuk petunjuk penonaktifan.

- 3 Lepaskan komputer dan semua perangkat yang terpasang dari stopkontak.
- 4 Lepaskan sambungan semua kabel seperti kabel telepon, kabel jaringan dan sebagainya, dari komputer Anda.
- 5 Lepaskan sambungan semua perangkat dan periferal yang terpasang, seperti keyboard, mouse, monitor, dan sebagainya, dari komputer Anda.
- 6 Lepaskan semua kartu media dan cakram optik dari komputer Anda, jika ada.
- 7 Setelah komputer dicabut kabelnya, tekan dan tahan tombol daya selama sekitar 5 detik untuk membumikan board sistem.

#### PERHATIAN: Letakkan komputer pada permukaan yang datar, lunak dan bersih untuk menghindari goresan pada display.

8 Letakkan komputer menghadap ke bawah.

### <span id="page-8-0"></span>Petunjuk keselamatan

Gunakan panduan keselamatan berikut untuk melindungi komputer dari kemungkinan kerusakan dan memastikan keselamatan diri Anda.

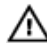

PERINGATAN: Sebelum mengerjakan bagian dalam komputer, bacalah informasi keselamatan yang dikirimkan bersama komputer Anda. Untuk informasi praktik terbaik tentang keselamatan, lihat halaman depan Kepatuhan Regulatori di www.dell.com/ regulatory compliance.

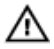

PERINGATAN: Lepaskan sambungan semua sumber daya sebelum membuka penutup komputer atau panel. Setelah Anda selesai mengerjakan bagian dalam komputer, pasang kembali semua penutup, panel, dan sekrup sebelum menyambungkannya ke sumber daya.

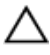

PERHATIAN: Untuk mencegah kerusakan pada komputer, pastikan permukaan tempat Anda bekerja telah bersih dan rata.

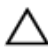

PERHATIAN: Untuk mencegah kerusakan, tangani semua komponen dan kartu dengan memegang bagian tepinya dan jangan sentuh pin serta bidang kontaknya.

PERHATIAN: Anda hanya melakukan pemecahan masalah dan perbaikan sesuai dengan yang diizinkan atau diarahkan oleh tim bantuan teknis Dell. Kerusakan karena melakukan servis yang tidak diizinkan oleh Dell tidak akan dicakup oleh garansi Anda. Lihat instruksi keselamatan yang dikirimkan bersama produk tersebut atau yang ada di www.dell.com/regulatory\_compliance.

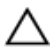

PERHATIAN: Sebelum menyentuh apa pun di bagian dalam komputer, sentuh permukaan logam yang tidak dicat, seperti logam pada bagian belakang komputer. Saat bekerja, sentuh secara berkala permukaan logam yang tidak bercat untuk menghilangkan listrik statis, yang dapat mengganggu komponen internal.

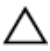

PERHATIAN: Saat Anda melepaskan sambungan suatu kabel, tariklah pada konektornya atau tariklah tab penariknya, bukan kabelnya. Beberapa kabel memiliki konektor dengan tab pengunci atau sekrup yang harus Anda lepaskan sebelum melepaskan sambungan kabel. Saat menyambungkan kabel, pastikan bahwa port dan konektor sudah diarahkan dan disejajarkan dengan benar.

<span id="page-9-0"></span>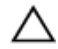

PERHATIAN: Tekan dan keluarkan setiap kartu yang terpasang dari pembaca kartu media.

#### Alat bantu yang direkomendasikan

Prosedur dalam dokumen ini memerlukan alat bantu sebagai berikut:

- Obeng Phillips
- Pencungkil plastik

### <span id="page-10-0"></span>Setelah mengerjakan bagian dalam komputer

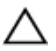

#### PERHATIAN: Membiarkan sekrup yang lepas atau longgar di dalam komputer Anda dapat merusak parah komputer.

- 1 Pasang kembali semua sekrup dan pastikan bahwa tidak ada sekrup yang tertinggal di dalam komputer Anda
- 2 Sambungkan setiap perangkat eksternal, periferal, dan kabel yang telah Anda lepaskan sebelum mengerjakan komputer.
- 3 Pasang kembali semua kartu media, disk, dan setiap komponen lain yang Anda lepaskan sebelum mengerjakan komputer Anda.
- 4 Sambungkan komputer dan semua perangkat yang terpasang ke stopkontak.
- 5 Nyalakan Komputer.

### <span id="page-11-0"></span>Ikhtisar teknis

PERINGATAN: Sebelum mengerjakan bagian dalam komputer, bacalah informasi keselamatan yang dikirimkan bersama komputer Anda dan ikuti langkah-langkah di [Sebelum Mengerjakan Bagian Dalam](#page-7-0)  [Komputer.](#page-7-0) Setelah mengerjakan bagian dalam komputer Anda, ikuti instruksi di [Setelah Mengerjakan Bagian Dalam Komputer.](#page-10-0) Untuk praktik terbaik tentang keselamatan lainnya, lihat home page Kepatuhan Regulatori di www.dell.com/regulatory\_compliance.

#### Tampilan bagian dalam komputer

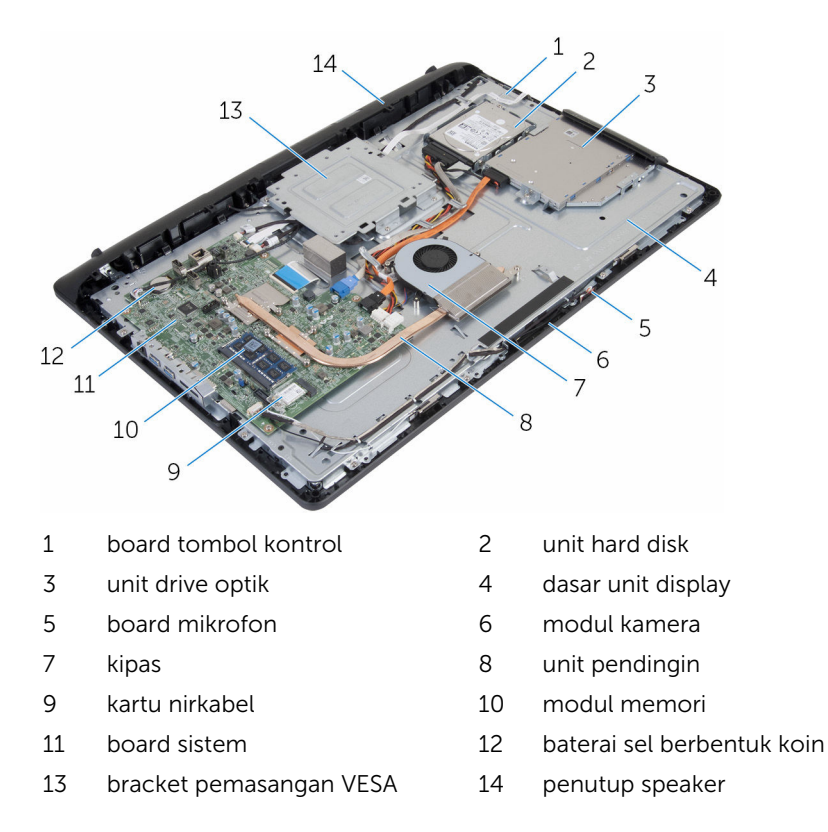

# <span id="page-12-0"></span>Melepaskan unit dudukan

PERINGATAN: Sebelum mengerjakan bagian dalam komputer, bacalah informasi keselamatan yang dikirimkan bersama komputer Anda dan ikuti langkah-langkah di [Sebelum Mengerjakan Bagian Dalam](#page-7-0)  [Komputer.](#page-7-0) Setelah mengerjakan bagian dalam komputer Anda, ikuti instruksi di [Setelah Mengerjakan Bagian Dalam Komputer.](#page-10-0) Untuk praktik terbaik tentang keselamatan lainnya, lihat home page Kepatuhan Regulatori di www.dell.com/regulatory\_compliance.

#### Prosedur

- 1 Dengan menggunakan ujung jari Anda, angkat penutup dudukan.
- 2 Geser dan lepaskan penutup dudukan dengan cara memiringkannya agar terlepas dari dudukan.

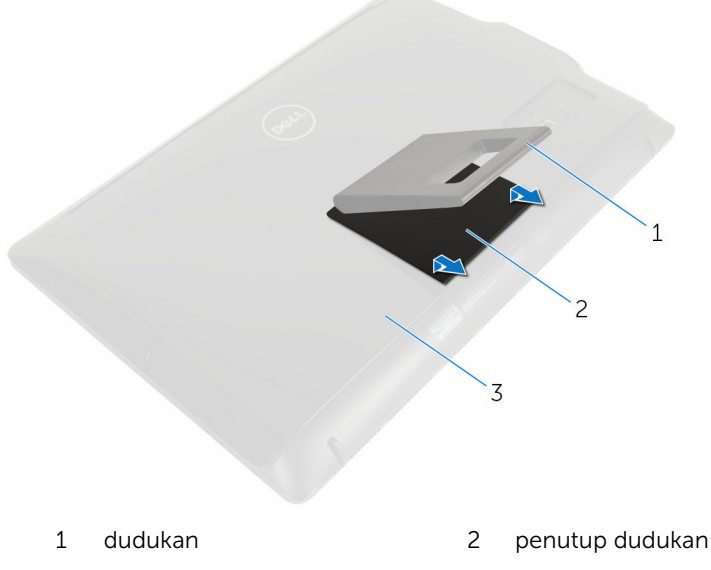

- 3 penutup belakang
- **3** Lepaskan sekrup yang menahan bracket dudukan ke penutup belakang.

Angkat dudukan dari penutup belakang.

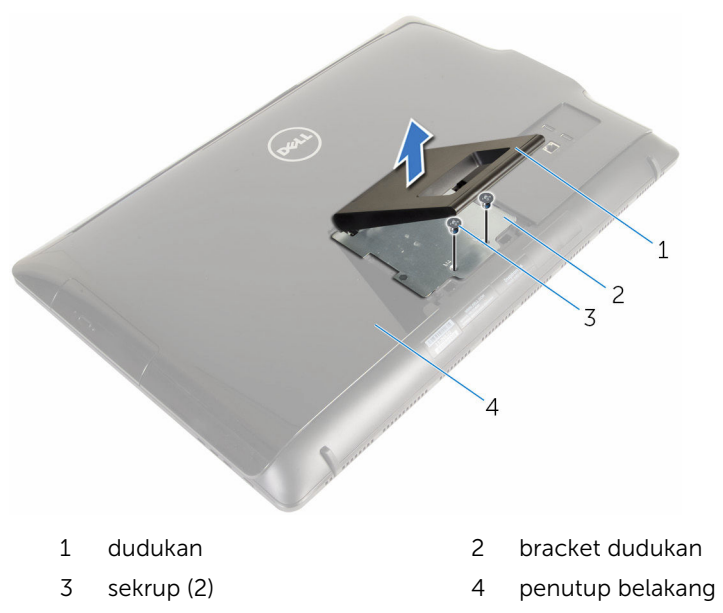

### <span id="page-14-0"></span>Memasang kembali unit dudukan

PERINGATAN: Sebelum mengerjakan bagian dalam komputer, bacalah informasi keselamatan yang dikirimkan bersama komputer Anda dan ikuti langkah-langkah di [Sebelum Mengerjakan Bagian Dalam](#page-7-0)  [Komputer.](#page-7-0) Setelah mengerjakan bagian dalam komputer Anda, ikuti instruksi di [Setelah Mengerjakan Bagian Dalam Komputer.](#page-10-0) Untuk praktik terbaik tentang keselamatan lainnya, lihat home page Kepatuhan Regulatori di www.dell.com/regulatory\_compliance.

#### Prosedur

- 1 Sisipkan tab pada bracket dudukan dengan slot pada penutup belakang untuk menyejajarkan lubang sekrup pada bracket dudukan dengan lubang sekrup pada penutup belakang.
- 2 Pasang kembali sekrup yang menahan bracket dudukan ke penutup belakang.
- 3 Geser dan pasang kembali penutup dudukan tersebut ke bracket dudukan.

# <span id="page-15-0"></span>Melepaskan penutup belakang

PERINGATAN: Sebelum mengerjakan bagian dalam komputer, bacalah informasi keselamatan yang dikirimkan bersama komputer Anda dan ikuti langkah-langkah di [Sebelum Mengerjakan Bagian Dalam](#page-7-0)  [Komputer.](#page-7-0) Setelah mengerjakan bagian dalam komputer Anda, ikuti instruksi di [Setelah Mengerjakan Bagian Dalam Komputer.](#page-10-0) Untuk praktik terbaik tentang keselamatan lainnya, lihat home page Kepatuhan Regulatori di www.dell.com/regulatory\_compliance.

#### Langkah-langkah sebelumnya

Lepaskan [unit dudukan](#page-12-0).

#### Prosedur

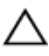

PERHATIAN: Jangan lepaskan penutup komputer kecuali Anda perlu memasang aksesori internal untuk komputer.

1 Dengan menggunakan pencungkil plastik, cungkil penutup belakang dari bezel display.

Angkat penutup belakang dari komputer.

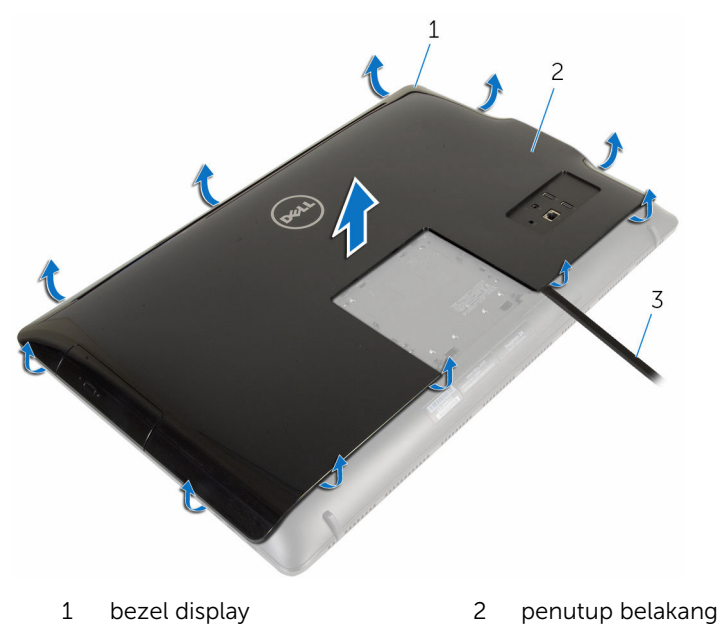

pencungkil plastik

### <span id="page-17-0"></span>Memasang kembali penutup belakang

PERINGATAN: Sebelum mengerjakan bagian dalam komputer, bacalah informasi keselamatan yang dikirimkan bersama komputer Anda dan ikuti langkah-langkah di [Sebelum Mengerjakan Bagian Dalam](#page-7-0)  [Komputer.](#page-7-0) Setelah mengerjakan bagian dalam komputer Anda, ikuti instruksi di [Setelah Mengerjakan Bagian Dalam Komputer.](#page-10-0) Untuk praktik terbaik tentang keselamatan lainnya, lihat home page Kepatuhan Regulatori di www.dell.com/regulatory\_compliance.

#### Prosedur

Sejajarkan tab pada penutup belakang dengan slot pada bezel display dan jentikkan penutup belakang tersebut pada tempatnya.

### Langkah-langkah berikutnya

Pasang kembali [unit dudukan](#page-14-0).

# <span id="page-18-0"></span>Melepaskan drive optik

PERINGATAN: Sebelum mengerjakan bagian dalam komputer, bacalah ∧ informasi keselamatan yang dikirimkan bersama komputer Anda dan ikuti langkah-langkah di [Sebelum Mengerjakan Bagian Dalam](#page-7-0)  [Komputer.](#page-7-0) Setelah mengerjakan bagian dalam komputer Anda, ikuti instruksi di [Setelah Mengerjakan Bagian Dalam Komputer.](#page-10-0) Untuk praktik terbaik tentang keselamatan lainnya, lihat home page Kepatuhan Regulatori di www.dell.com/regulatory\_compliance.

#### Langkah-langkah sebelumnya

- 1 Lepaskan [unit dudukan](#page-12-0).
- 2 Lepaskan [penutup belakang](#page-15-0).

### Prosedur

- 1 Lepaskan sambungan kabel daya dan data dari drive optik.
- 2 Lepaskan sekrup yang menahan unit drive optik ke dasar unit display.

Geser unit drive optik keluar dari bay drive optik.

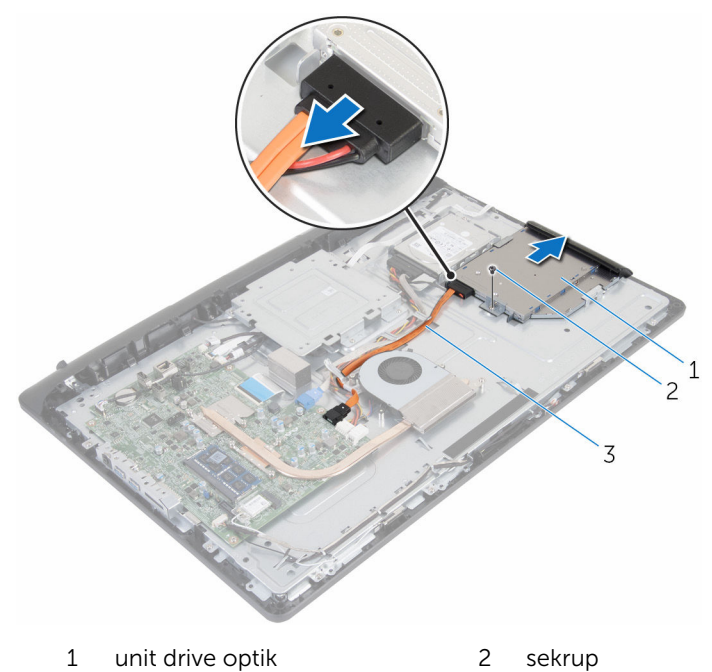

- kabel daya dan kabel data
- Tarik secara perlahan bezel drive optik dari drive optik.
- Lepaskan sekrup yang menahan bracket drive optik ke drive optik.

Lepaskan bracket drive optik dari drive optik.

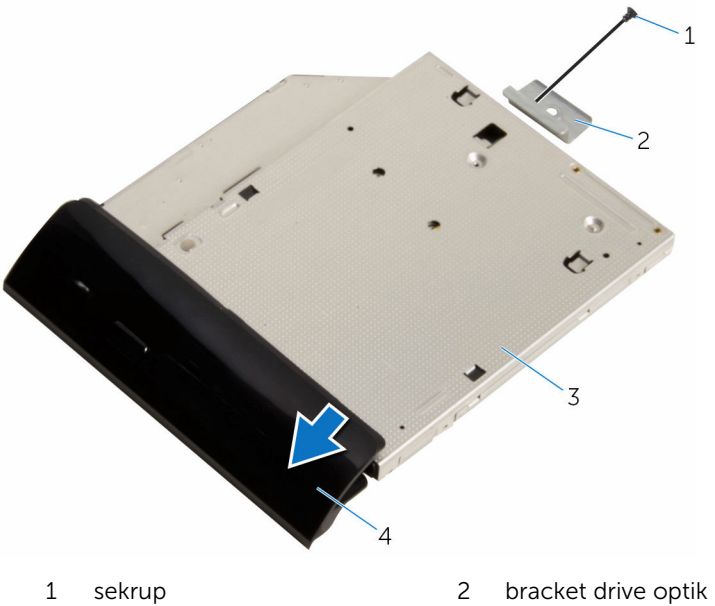

- 
- 
- 
- 3 drive optik 1 and 1 and 1 and 1 bezel drive optik

# <span id="page-21-0"></span>Memasang kembali drive optik

PERINGATAN: Sebelum mengerjakan bagian dalam komputer, bacalah informasi keselamatan yang dikirimkan bersama komputer Anda dan ikuti langkah-langkah di [Sebelum Mengerjakan Bagian Dalam](#page-7-0)  [Komputer.](#page-7-0) Setelah mengerjakan bagian dalam komputer Anda, ikuti instruksi di [Setelah Mengerjakan Bagian Dalam Komputer.](#page-10-0) Untuk praktik terbaik tentang keselamatan lainnya, lihat home page Kepatuhan Regulatori di www.dell.com/regulatory\_compliance.

#### Prosedur

- 1 Sejajarkan lubang sekrup pada bracket drive optik dengan lubang sekrup pada drive optik.
- 2 Pasang kembali sekrup yang menahan bracket drive optik ke drive optik.
- 3 Sejajarkan tab pada bezel drive optik dengan slot pada drive optik dan masukkan ke tempatnya masing-masing.
- 4 Geser unit drive optik ke dalam bay drive optik dan sejajarkan lubang sekrup pada bracket drive optik dengan lubang sekrup pada dasar unit display.
- 5 Pasang kembali sekrup yang menahan unit drive optik ke dasar unit display.
- 6 Sambungkan kabel daya dan data ke unit drive optik.

#### Langkah-langkah berikutnya

- 1 Pasang kembali [penutup belakang](#page-17-0).
- 2 Pasang kembali [unit dudukan](#page-14-0).

# <span id="page-22-0"></span>Melepaskan hard disk

PERINGATAN: Sebelum mengerjakan bagian dalam komputer, bacalah informasi keselamatan yang dikirimkan bersama komputer Anda dan ikuti langkah-langkah di [Sebelum Mengerjakan Bagian Dalam](#page-7-0)  [Komputer.](#page-7-0) Setelah mengerjakan bagian dalam komputer Anda, ikuti instruksi di [Setelah Mengerjakan Bagian Dalam Komputer.](#page-10-0) Untuk praktik terbaik tentang keselamatan lainnya, lihat home page Kepatuhan Regulatori di www.dell.com/regulatory\_compliance.

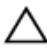

PERHATIAN: Hard disk merupakan benda yang rapuh. Berhati-hatilah saat menangani hard disk.

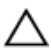

PERHATIAN: Untuk menghindari kehilangan data, jangan melepaskan hard disk saat komputer sedang dalam kondisi tidur atau menyala.

#### Langkah-langkah sebelumnya

- 1 Lepaskan [unit dudukan](#page-12-0).
- 2 Lepaskan [penutup belakang](#page-15-0).

#### Prosedur

- 1 Lepaskan sambungan kabel daya dan data dari hard disk.
- 2 Lepaskan sekrup yang menahan unit hard disk ke dasar unit display.

Dengan menggunakan ujung jari Anda, geser dan angkat unit hard disk keluar dari bay hard disk.

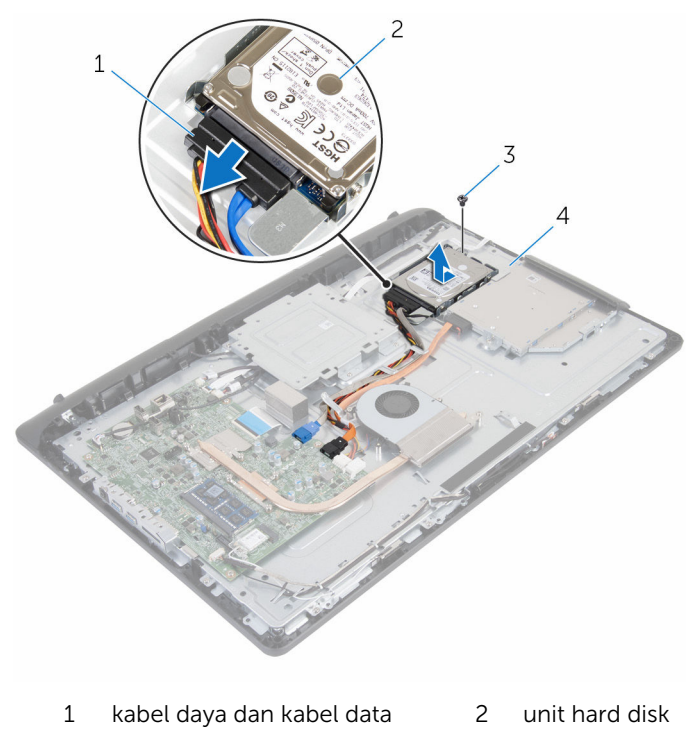

- sekrup 4 dasar unit display
- Lepaskan sekrup yang menahan bracket hard disk ke hard disk.

5 Lepaskan hard disk dari braket hard disk.

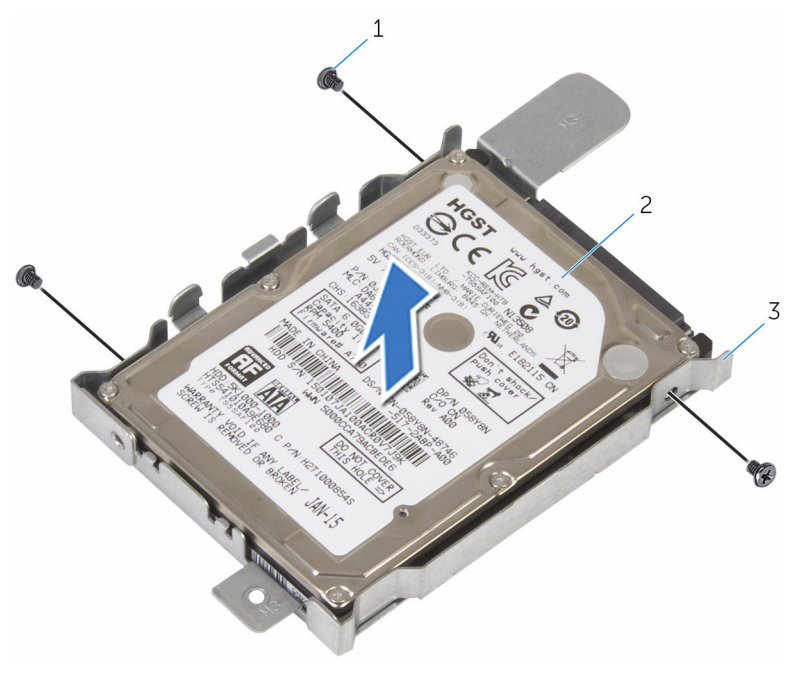

- sekrup (3) 2 hard disk
	-

bracket hard disk

# <span id="page-25-0"></span>Memasang kembali hard disk

PERINGATAN: Sebelum mengerjakan bagian dalam komputer, bacalah informasi keselamatan yang dikirimkan bersama komputer Anda dan ikuti langkah-langkah di [Sebelum Mengerjakan Bagian Dalam](#page-7-0)  [Komputer.](#page-7-0) Setelah mengerjakan bagian dalam komputer Anda, ikuti instruksi di [Setelah Mengerjakan Bagian Dalam Komputer.](#page-10-0) Untuk praktik terbaik tentang keselamatan lainnya, lihat home page Kepatuhan Regulatori di www.dell.com/regulatory\_compliance.

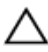

PERHATIAN: Hard disk merupakan benda yang rapuh. Berhati-hatilah saat menangani hard disk.

#### Prosedur

- 1 Sejajarkan lubang sekrup pada bracket hard disk dengan lubang sekrup pada hard disk.
- 2 Pasang kembali sekrup yang menahan bracket hard disk ke hard disk.
- 3 Geser unit hard disk ke dalam bay hard disk dan sejajarkan lubang sekrup pada bracket hard disk dengan lubang sekrup pada dasar unit display.
- 4 Pasang kembali sekrup yang menahan unit hard disk ke dasar unit display.
- 5 Sambungkan kabel daya dan data ke hard disk.

#### Langkah-langkah berikutnya

- 1 Pasang kembali [penutup belakang](#page-17-0).
- 2 Pasang kembali [unit dudukan](#page-14-0).

# <span id="page-26-0"></span>Melepaskan modul memori

PERINGATAN: Sebelum mengerjakan bagian dalam komputer, bacalah informasi keselamatan yang dikirimkan bersama komputer Anda dan ikuti langkah-langkah di [Sebelum Mengerjakan Bagian Dalam](#page-7-0)  [Komputer.](#page-7-0) Setelah mengerjakan bagian dalam komputer Anda, ikuti instruksi di [Setelah Mengerjakan Bagian Dalam Komputer.](#page-10-0) Untuk praktik terbaik tentang keselamatan lainnya, lihat home page Kepatuhan Regulatori di www.dell.com/regulatory\_compliance.

#### Langkah-langkah sebelumnya

- 1 Lepaskan [unit dudukan](#page-12-0).
- 2 Lepaskan [penutup belakang](#page-15-0).

### Prosedur

1 Gunakan ujung jari untuk merentangkan klip penahan pada setiap slot modul memori hingga modul memori tersembul ke atas.

Lepaskan modul memori dari slot modul memori.

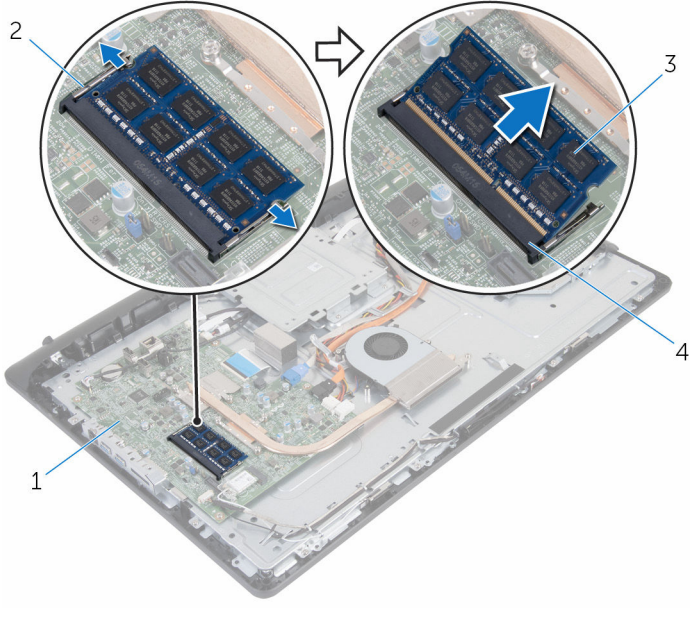

- 
- 
- board sistem 2 klip penahan (2)
- modul memori 4 slot modul memori

### <span id="page-28-0"></span>Memasang kembali modul memori

PERINGATAN: Sebelum mengerjakan bagian dalam komputer, bacalah informasi keselamatan yang dikirimkan bersama komputer Anda dan ikuti langkah-langkah di [Sebelum Mengerjakan Bagian Dalam](#page-7-0)  [Komputer.](#page-7-0) Setelah mengerjakan bagian dalam komputer Anda, ikuti instruksi di [Setelah Mengerjakan Bagian Dalam Komputer.](#page-10-0) Untuk praktik terbaik tentang keselamatan lainnya, lihat home page Kepatuhan Regulatori di www.dell.com/regulatory\_compliance.

#### Prosedur

1 Sejajarkan takik pada modul memori dengan tab pada slot modul memori.

<span id="page-29-0"></span>2 Geser modul memori ke dalam konektor dengan kemiringan tertentu dan tekan modul memori ke bawah hingga terdengar bunyi klik saat terpasang di tempatnya.

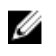

CATATAN: Jika Anda tidak mendengar bunyi klik, lepas modul memori, lalu pasang kembali.

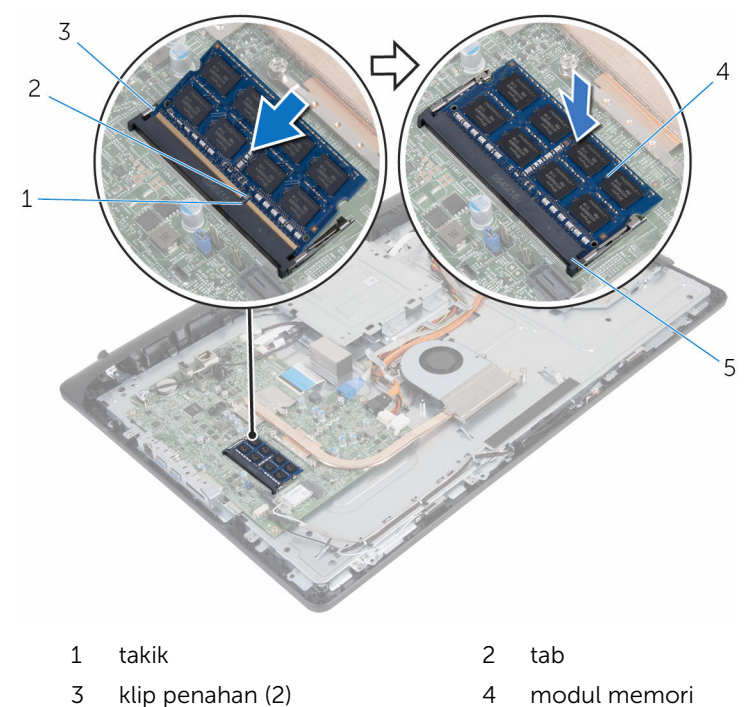

5 slot modul memori

#### Langkah-langkah berikutnya

- 1 Pasang kembali [penutup belakang](#page-17-0).
- 2 Pasang kembali [unit dudukan](#page-14-0).

# <span id="page-30-0"></span>Melepaskan kartu nirkabel

PERINGATAN: Sebelum mengerjakan bagian dalam komputer, bacalah informasi keselamatan yang dikirimkan bersama komputer Anda dan ikuti langkah-langkah di [Sebelum Mengerjakan Bagian Dalam](#page-7-0)  [Komputer.](#page-7-0) Setelah mengerjakan bagian dalam komputer Anda, ikuti instruksi di [Setelah Mengerjakan Bagian Dalam Komputer.](#page-10-0) Untuk praktik terbaik tentang keselamatan lainnya, lihat home page Kepatuhan Regulatori di www.dell.com/regulatory\_compliance.

#### Langkah-langkah sebelumnya

- 1 Lepaskan [unit dudukan](#page-12-0).
- 2 Lepaskan [penutup belakang](#page-15-0).

#### Prosedur

- 1 Lepaskan sekrup yang menahan bracket kartu nirkabel dan kartu nirkabel ke board sistem.
- 2 Geser bracket kartu nirkabel dari kartu nirkabel.
- 3 Lepaskan sambungan kabel antena dari konektor pada kartu nirkabel.

Geser kartu nirkabel keluar dari slot kartu nirkabel.

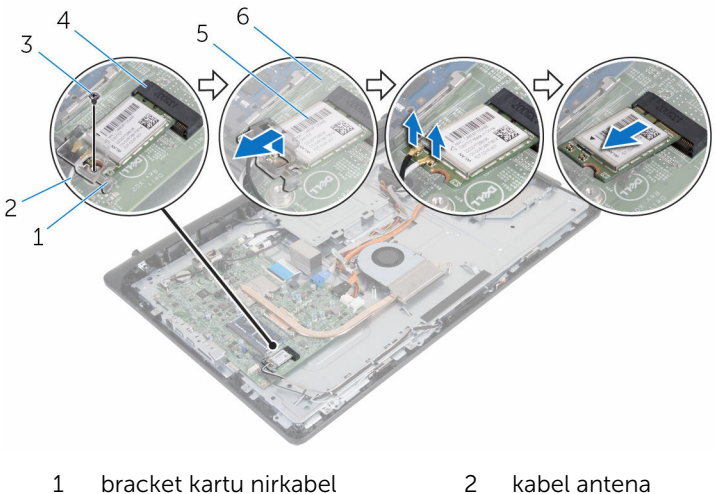

- 
- 
- 
- 
- 3 sekrup 1 and 4 slot kartu nirkabel
- kartu nirkabel 6 board sistem

### <span id="page-32-0"></span>Memasang kembali kartu nirkabel

PERINGATAN: Sebelum mengerjakan bagian dalam komputer, bacalah informasi keselamatan yang dikirimkan bersama komputer Anda dan ikuti langkah-langkah di [Sebelum Mengerjakan Bagian Dalam](#page-7-0)  [Komputer.](#page-7-0) Setelah mengerjakan bagian dalam komputer Anda, ikuti instruksi di [Setelah Mengerjakan Bagian Dalam Komputer.](#page-10-0) Untuk praktik terbaik tentang keselamatan lainnya, lihat home page Kepatuhan Regulatori di www.dell.com/regulatory\_compliance.

#### Prosedur

- 1 Sejajarkan takik pada kartu nirkabel dengan tab pada slot kartu nirkabel.
- 2 Masukkan kartu nirkabel ke dalam slot kartu nirkabel.
- 3 Tekan ujung lain dari kartu nirkabel ke bawah dan sejajarkan lubang sekrup pada kartu nirkabel dengan lubang sekrup pada board sistem.
- 4 Sambungkan kabel antena ke kartu nirkabel.

Tabel berikut menginformasikan skema warna kabel antena untuk kartu nirkabel yang didukung oleh komputer Anda:

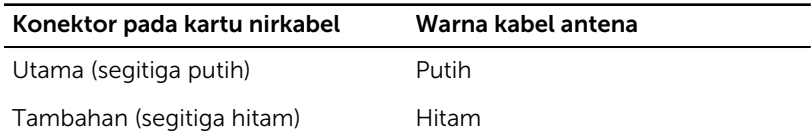

5 Sejajarkan lubang sekrup pada bracket kartu nirkabel dengan lubang sekrup pada kartu nirkabel.

<span id="page-33-0"></span>6 Pasang kembali sekrup yang menahan bracket kartu nirkabel dan kartu nirkabel ke board sistem.

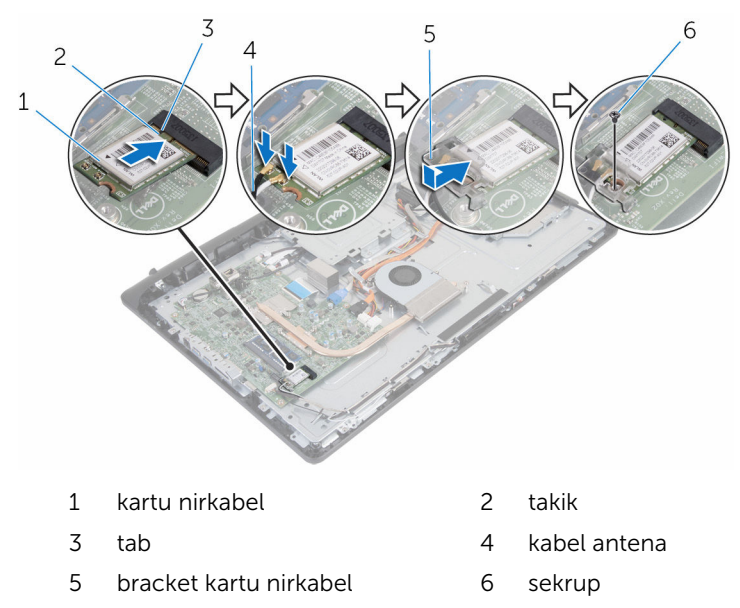

#### Langkah-langkah berikutnya

- 1 Pasang kembali [penutup belakang](#page-17-0).
- 2 Pasang kembali [unit dudukan](#page-14-0).

# <span id="page-34-0"></span>Melepaskan unit pendingin

PERINGATAN: Sebelum mengerjakan bagian dalam komputer, bacalah informasi keselamatan yang dikirimkan bersama komputer Anda dan ikuti langkah-langkah di [Sebelum Mengerjakan Bagian Dalam](#page-7-0)  [Komputer.](#page-7-0) Setelah mengerjakan bagian dalam komputer Anda, ikuti instruksi di [Setelah Mengerjakan Bagian Dalam Komputer.](#page-10-0) Untuk praktik terbaik tentang keselamatan lainnya, lihat home page Kepatuhan Regulatori di www.dell.com/regulatory\_compliance.

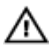

PERINGATAN: Unit pendingin bisa menjadi panas selama pengoperasian normal. Berikan waktu yang cukup bagi unit pendingin untuk menjadi dingin dulu sebelum Anda menyentuhnya.

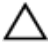

PERHATIAN: Untuk pendinginan maksimum pada prosesor, jangan sentuh area transfer panas pada unit pendingin. Minyak di kulit Anda dapat mengurangi kemampuan transfer panas dari gemuk termal tersebut.

#### Langkah-langkah sebelumnya

- 1 Lepaskan [unit dudukan](#page-12-0).
- 2 Lepaskan [penutup belakang](#page-15-0).

#### Prosedur

- 1 Secara berurutan (seperti yang ditunjukkan pada unit pendingin), longgarkan sekrup penahan yang mengecangkan unit pendingin ke board sistem.
- 2 Lepaskan sekrup yang menahan unit pendingin ke dasar unit display.

Angkat unit pendingin dari board sistem.

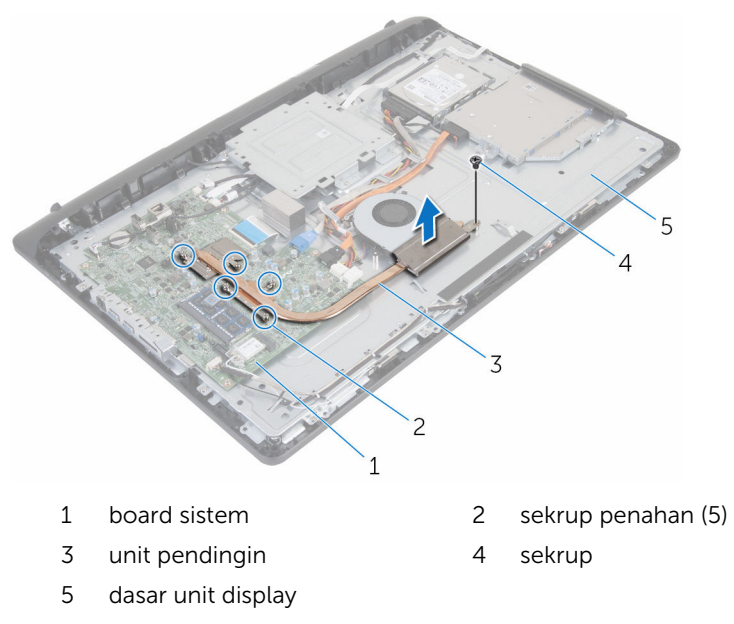
### <span id="page-36-0"></span>Memasang kembali unit pendingin

PERINGATAN: Sebelum mengerjakan bagian dalam komputer, bacalah ⚠ informasi keselamatan yang dikirimkan bersama komputer Anda dan ikuti langkah-langkah di [Sebelum Mengerjakan Bagian Dalam](#page-7-0)  [Komputer.](#page-7-0) Setelah mengerjakan bagian dalam komputer Anda, ikuti instruksi di [Setelah Mengerjakan Bagian Dalam Komputer.](#page-10-0) Untuk praktik terbaik tentang keselamatan lainnya, lihat home page Kepatuhan Regulatori di www.dell.com/regulatory\_compliance.

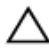

#### PERHATIAN: Kekeliruan dalam penempatan unit pendingin dapat merusak board sistem dan prosesor.

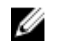

CATATAN: Gemuk termal original dapat digunakan kembali jika board sistem dan unit pendingin original dipasang kembali secara bersamasama. Jika board sistem atau unit pendingin tersebut diganti, gunakan alas termal yang disediakan di dalam kit untuk memastikan tercapainya konduktivitas termal.

#### Prosedur

- 1 Sejajarkan lubang sekrup pada unit pendingin dengan lubang sekrup pada dasar unit display.
- 2 Sejajarkan sekrup penahan pada unit pendingin dengan lubang sekrup pada board sistem.
- **3** Secara berurutan (seperti yang ditunjukkan pada unit pendingin), kencangkan sekrup yang menahan unit pendingin ke board sistem.
- 4 Pasang kembali sekrup yang menahan unit pendingin ke dasar unit display.

- 1 Pasang kembali [penutup belakang](#page-17-0).
- 2 Pasang kembali [unit dudukan](#page-14-0).

## <span id="page-37-0"></span>Melepaskan kipas

PERINGATAN: Sebelum mengerjakan bagian dalam komputer, bacalah ∧ informasi keselamatan yang dikirimkan bersama komputer Anda dan ikuti langkah-langkah di [Sebelum Mengerjakan Bagian Dalam](#page-7-0)  [Komputer.](#page-7-0) Setelah mengerjakan bagian dalam komputer Anda, ikuti instruksi di [Setelah Mengerjakan Bagian Dalam Komputer.](#page-10-0) Untuk praktik terbaik tentang keselamatan lainnya, lihat home page Kepatuhan Regulatori di www.dell.com/regulatory\_compliance.

#### Langkah-langkah sebelumnya

- 1 Lepaskan [unit dudukan](#page-12-0).
- 2 Lepaskan [penutup belakang](#page-15-0).

- 1 Lepaskan kabel kipas dari board sistem.
- 2 Lepaskan sekrup yang menahan kipas ke dasar unit display.

Angkat kipas dengan cara memiringkannya agar keluar dari dasar unit display.

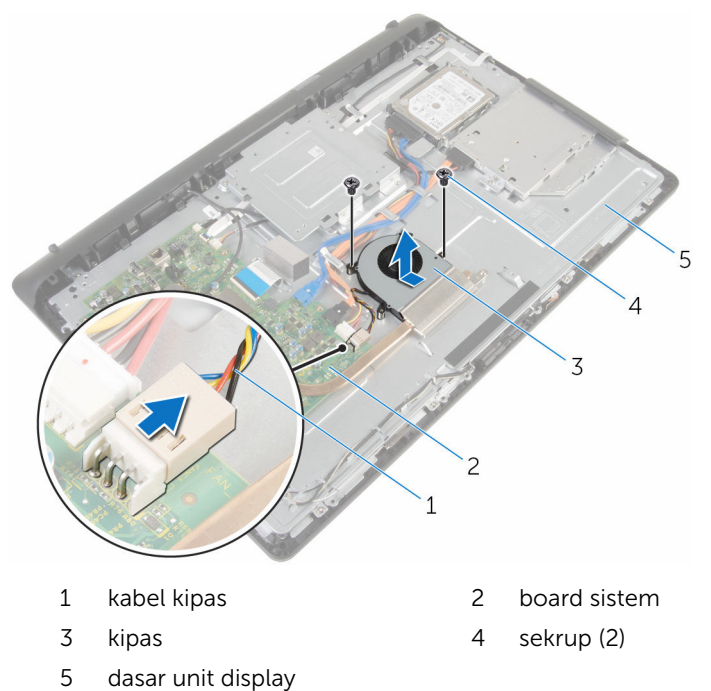

## <span id="page-39-0"></span>Memasang kembali kipas

PERINGATAN: Sebelum mengerjakan bagian dalam komputer, bacalah informasi keselamatan yang dikirimkan bersama komputer Anda dan ikuti langkah-langkah di [Sebelum Mengerjakan Bagian Dalam](#page-7-0)  [Komputer.](#page-7-0) Setelah mengerjakan bagian dalam komputer Anda, ikuti instruksi di [Setelah Mengerjakan Bagian Dalam Komputer.](#page-10-0) Untuk praktik terbaik tentang keselamatan lainnya, lihat home page Kepatuhan Regulatori di www.dell.com/regulatory\_compliance.

#### Prosedur

- 1 Pasang kembali kipas pada dasar unit display dengan cara memiringkannya.
- 2 Sejajarkan lubang sekrup pada kipas dengan lubang sekrup pada dasar unit display.
- **3** Pasang kembali sekrup yang menahan kipas ke dasar unit display.
- 4 Sambungkan kabel kipas ke board sistem.

- 1 Pasang kembali [penutup belakang](#page-17-0).
- 2 Pasang kembali [unit dudukan](#page-14-0).

### Melepaskan baterai sel berbentuk koin

PERINGATAN: Sebelum mengerjakan bagian dalam komputer, bacalah ⚠ informasi keselamatan yang dikirimkan bersama komputer Anda dan ikuti langkah-langkah di [Sebelum Mengerjakan Bagian Dalam](#page-7-0)  [Komputer.](#page-7-0) Setelah mengerjakan bagian dalam komputer Anda, ikuti instruksi di [Setelah Mengerjakan Bagian Dalam Komputer.](#page-10-0) Untuk praktik terbaik tentang keselamatan lainnya, lihat home page Kepatuhan Regulatori di www.dell.com/regulatory\_compliance.

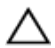

PERHATIAN: Melepaskan baterai sel berbentuk koin akan me-reset setelan program pengaturan BIOS ke pengaturan standar. Disarankan agar Anda mencatat setelan program pengaturan BIOS sebelum melepaskan baterai sel berbentuk koin tersebut.

#### Langkah-langkah sebelumnya

- 1 Lepaskan [unit dudukan](#page-12-0).
- 2 Lepaskan [penutup belakang](#page-15-0).

#### Prosedur

Dengan menggunakan pencungkil plastik, cungkil perlahan baterai sel berbentuk koin keluar dari soket baterai pada board sistem.

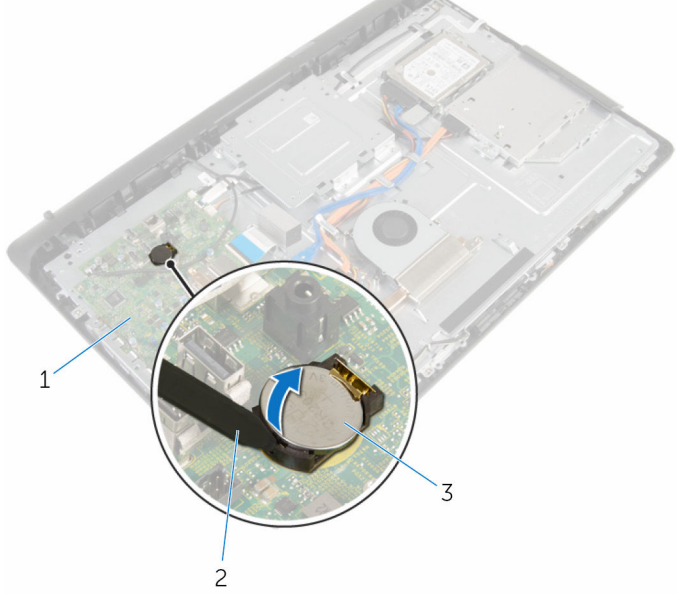

1 board sistem 2 pencungkil plastik 3 baterai sel berbentuk koin

42

### Memasang kembali baterai sel berbentuk koin

PERINGATAN: Sebelum mengerjakan bagian dalam komputer, bacalah informasi keselamatan yang dikirimkan bersama komputer Anda dan ikuti langkah-langkah di [Sebelum Mengerjakan Bagian Dalam](#page-7-0)  [Komputer.](#page-7-0) Setelah mengerjakan bagian dalam komputer Anda, ikuti instruksi di [Setelah Mengerjakan Bagian Dalam Komputer.](#page-10-0) Untuk praktik terbaik tentang keselamatan lainnya, lihat home page Kepatuhan Regulatori di www.dell.com/regulatory\_compliance.

#### Prosedur

Dengan sisi positif menghadap ke atas, sisipkan baterai sel berbentuk koin ke dalam soket baterai dan tekan baterai ke tempatnya.

- 1 Pasang kembali [penutup belakang](#page-17-0).
- 2 Pasang kembali [unit dudukan](#page-14-0).

## <span id="page-43-0"></span>Melepaskan mikrofon

PERINGATAN: Sebelum mengerjakan bagian dalam komputer, bacalah informasi keselamatan yang dikirimkan bersama komputer Anda dan ikuti langkah-langkah di [Sebelum Mengerjakan Bagian Dalam](#page-7-0)  [Komputer.](#page-7-0) Setelah mengerjakan bagian dalam komputer Anda, ikuti instruksi di [Setelah Mengerjakan Bagian Dalam Komputer.](#page-10-0) Untuk praktik terbaik tentang keselamatan lainnya, lihat home page Kepatuhan Regulatori di www.dell.com/regulatory\_compliance.

#### Langkah-langkah sebelumnya

- 1 Lepaskan [unit dudukan](#page-12-0).
- 2 Lepaskan [penutup belakang](#page-15-0).

- 1 Lepaskan sambungan kabel mikrofon dan kamera dari board sistem.
- 2 Catat perutean kabel mikrofon dan kamera lalu lepaskan kabel tersebut dari pemandu peruteannya pada dasar unit tampilan.
- 3 Ikuti prosedur dari langkah 4 hingga langkah 7 di "[Melepaskan kamera"](#page-46-0).
- 4 Angkat board mikrofon dengan cara memiringkannya agar keluar dari bezel display.

Lepaskan sambungan kabel mikrofon dan kamera dari board mikrofon.

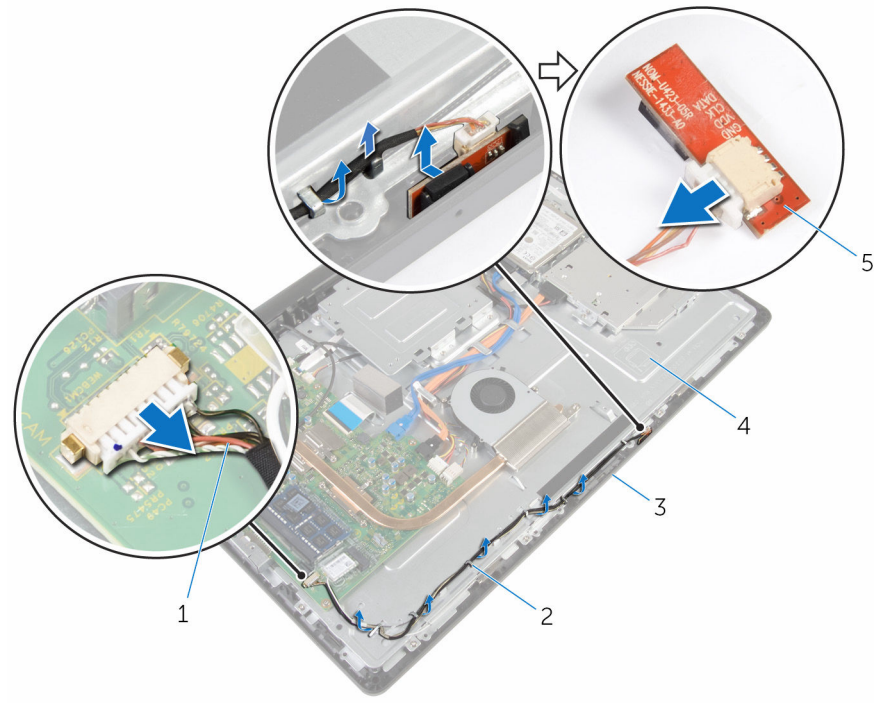

- kabel mikrofon dan kamera 2 pemandu perutean
- 
- board mikrofon
- 
- bezel display 4 dasar unit display

# <span id="page-45-0"></span>Memasang kembali mikrofon

PERINGATAN: Sebelum mengerjakan bagian dalam komputer, bacalah informasi keselamatan yang dikirimkan bersama komputer Anda dan ikuti langkah-langkah di [Sebelum Mengerjakan Bagian Dalam](#page-7-0)  [Komputer.](#page-7-0) Setelah mengerjakan bagian dalam komputer Anda, ikuti instruksi di [Setelah Mengerjakan Bagian Dalam Komputer.](#page-10-0) Untuk praktik terbaik tentang keselamatan lainnya, lihat home page Kepatuhan Regulatori di www.dell.com/regulatory\_compliance.

#### Prosedur

- 1 Sambungkan kabel mikrofon dan kamera ke board mikrofon.
- 2 Geser board mikrofon ke dalam slot pada bezel display.
- 3 Ikuti prosedur dari langkah 1 hingga langkah 3 di "[Memasang kembali](#page-48-0) [kamera](#page-48-0)".
- 4 Rutekan kabel mikrofon dan kamera melalui pemandu perutean pada dasar unit display.
- 5 Sambungkan kabel mikrofon dan kamera ke board sistem.

- 1 Pasang kembali [penutup belakang](#page-17-0).
- 2 Pasang kembali [unit dudukan](#page-14-0).

## <span id="page-46-0"></span>Melepaskan kamera

PERINGATAN: Sebelum mengerjakan bagian dalam komputer, bacalah informasi keselamatan yang dikirimkan bersama komputer Anda dan ikuti langkah-langkah di [Sebelum Mengerjakan Bagian Dalam](#page-7-0)  [Komputer.](#page-7-0) Setelah mengerjakan bagian dalam komputer Anda, ikuti instruksi di [Setelah Mengerjakan Bagian Dalam Komputer.](#page-10-0) Untuk praktik terbaik tentang keselamatan lainnya, lihat home page Kepatuhan Regulatori di www.dell.com/regulatory\_compliance.

#### Langkah-langkah sebelumnya

- 1 Lepaskan [unit dudukan](#page-12-0).
- 2 Lepaskan [penutup belakang](#page-15-0).

- 1 Lepaskan sambungan kabel mikrofon dan kamera dari board sistem.
- 2 Catat perutean kabel mikrofon dan kamera lalu lepaskan kabel tersebut dari pemandu peruteannya pada dasar unit tampilan.
- 3 Ikuti prosedur dari langkah 4 hingga langkah 6 di ["Melepaskan mikrofon"](#page-43-0).
- 4 Dengan menggunakan ujung jari Anda, tekan klip penahan dan angkat modul kamera. and lift the camera module.
- 5 Lepaskan sambungan modul kamera dari tab pada slot modul kamera pada bezel display.
- 6 Angkat modul kamera dari bezel display.

Lepaskan sambungan kabel mikrofon dan kamera dari modul kamera.

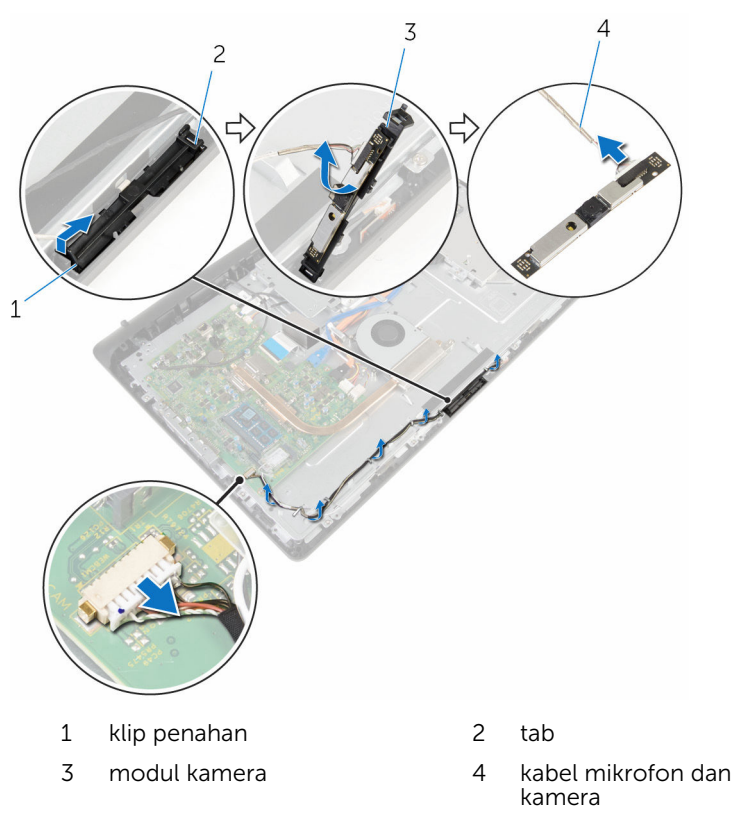

## <span id="page-48-0"></span>Memasang kembali kamera

PERINGATAN: Sebelum mengerjakan bagian dalam komputer, bacalah informasi keselamatan yang dikirimkan bersama komputer Anda dan ikuti langkah-langkah di [Sebelum Mengerjakan Bagian Dalam](#page-7-0)  [Komputer.](#page-7-0) Setelah mengerjakan bagian dalam komputer Anda, ikuti instruksi di [Setelah Mengerjakan Bagian Dalam Komputer.](#page-10-0) Untuk praktik terbaik tentang keselamatan lainnya, lihat home page Kepatuhan Regulatori di www.dell.com/regulatory\_compliance.

#### Prosedur

- 1 Sambungkan kabel mikrofon dan kamera ke modul kamera.
- 2 Dorong tab pada modul memori dengan tab pada slot modul kamera.
- **3** Tekan modul kamera ke bawah ke dalam slot pada bezel display sampai terpasang masuk ke tempatnya.
- 4 Ikuti prosedur dari langkah 1 hingga langkah 2 di "[Memasang kembali](#page-45-0) [mikrofon](#page-45-0)".
- 5 Rutekan kabel mikrofon dan kamera melalui pemandu perutean pada dasar unit display.
- 6 Sambungkan kabel mikrofon dan kamera ke board sistem.

- 1 Pasang kembali [penutup belakang](#page-17-0).
- 2 Pasang kembali [unit dudukan](#page-14-0).

## <span id="page-49-0"></span>Melepaskan board sistem

PERINGATAN: Sebelum mengerjakan bagian dalam komputer, bacalah informasi keselamatan yang dikirimkan bersama komputer Anda dan ikuti langkah-langkah di Sebelum Mengerjakan Bagian Dalam [Komputer.](#page-7-0) Setelah mengerjakan bagian dalam komputer Anda, ikuti instruksi di [Setelah Mengerjakan Bagian Dalam Komputer.](#page-10-0) Untuk praktik terbaik tentang keselamatan lainnya, lihat home page Kepatuhan Regulatori di www.dell.com/regulatory\_compliance.

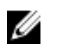

CATATAN: Tag Servis komputer Anda disimpan di dalam board sistem. Anda harus memasukkan Tag Servis ke dalam program pengaturan BIOS setelah Anda memasang kembali board sistem.

CATATAN: Memasang kembali board sistem akan menghilangkan pengubahan yang telah Anda buat pada BIOS menggunakan program pengaturan BIOS. Anda harus membuat lagi pengubahan yang diinginkan tersebut setelah Anda memasang kembali board sistem tersebut.

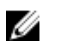

CATATAN: Sebelum melepaskan kabel dari board sistem, catat lokasi konektornya agar Anda dapat menghubungkan kembali kabel dengan benar setelah Anda memasang kembali board sistem.

#### Langkah-langkah sebelumnya

- 1 Lepaskan [unit dudukan](#page-12-0).
- 2 Lepaskan [penutup belakang](#page-15-0).
- 3 Lepaskan [modul memori](#page-26-0).
- 4 Lepaskan [unit pendingin.](#page-34-0)
- 5 Lepaskan [kartu nirkabel](#page-30-0).

- 1 Lepaskan sambungan kabel speaker, kabel board kontrol sentuhan, kabel data hard disk, kabel data drive optik, kabel daya hard disk dan drive optik, kabel kipas, serta kabel mikrofon dan kamera dari konektornya yang ada pada board sistem.
- 2 Angkat kait lalu lepaskan sambungan kabel board tombol-kontrol dan tampilan dari konektornya yang ada pada board sistem.

3 Tekan kait dan lepaskan sambungan kabel lampu latar tampilan dari konektornya yang ada pada board sistem.

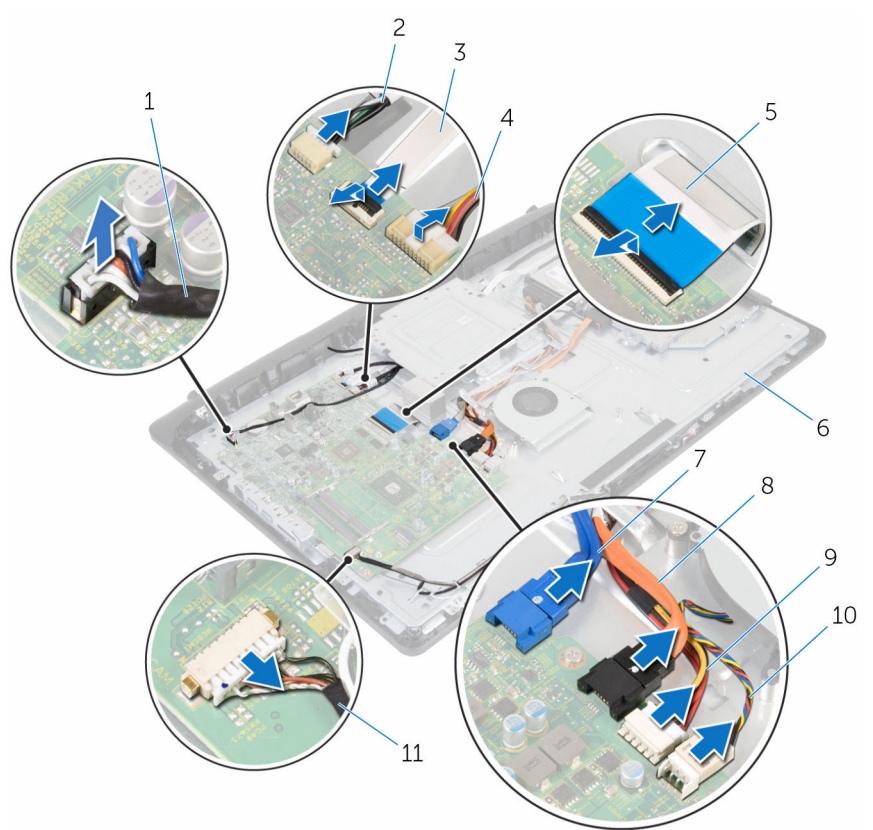

- 
- 3 kabel board tombol kontrol 4 kabel lampu latar display
- 
- 
- 9 kabel daya hard disk dan drive optik
- 11 kabel mikrofon dan kamera
- 1 kabel speaker 2 kabel board kontrol sentuh
	-
- 5 kabel display 6 dasar unit display
- 7 kabel data hard disk 8 kabel data drive optik
	- 10 kabel kipas
- 4 Lepaskan sekrup yang menahan board sistem ke dasar unit display.
- Angkat board sistem dengan hati-hati dari tepi bagian dalam dan lepaskan port dari slot pada dasar unit display.
- Angkat board sistem dari dasar unit display.

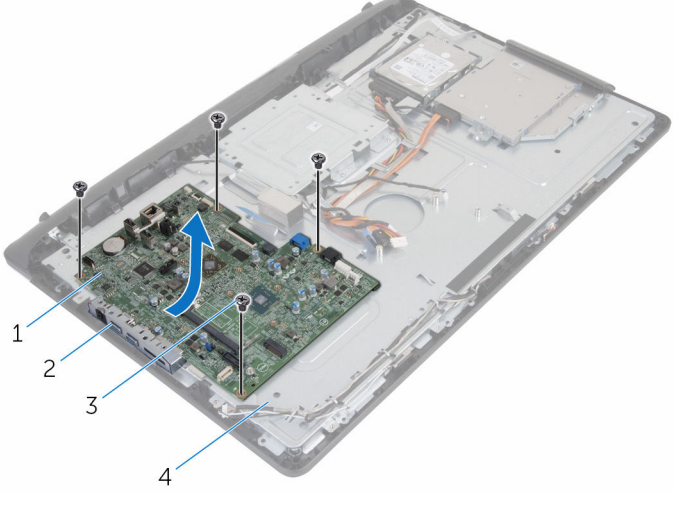

- board sistem 2 slot
- 
- 
- sekrup (4) 4 dasar unit display

### <span id="page-52-0"></span>Memasang kembali board sistem

PERINGATAN: Sebelum mengerjakan bagian dalam komputer, bacalah ⚠ informasi keselamatan yang dikirimkan bersama komputer Anda dan ikuti langkah-langkah di [Sebelum Mengerjakan Bagian Dalam](#page-7-0)  [Komputer.](#page-7-0) Setelah mengerjakan bagian dalam komputer Anda, ikuti instruksi di [Setelah Mengerjakan Bagian Dalam Komputer.](#page-10-0) Untuk praktik terbaik tentang keselamatan lainnya, lihat home page Kepatuhan Regulatori di www.dell.com/regulatory\_compliance.

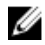

CATATAN: Tag Servis komputer Anda disimpan di dalam board sistem. Anda harus memasukkan Tag Servis ke dalam program pengaturan BIOS setelah Anda memasang kembali board sistem.

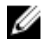

CATATAN: Memasang kembali board sistem akan menghilangkan pengubahan yang telah Anda buat pada BIOS menggunakan program pengaturan BIOS. Anda harus membuat lagi pengubahan yang diinginkan tersebut setelah Anda memasang kembali board sistem tersebut.

- 1 Geser port pada board sistem ke dalam slot pada dasar unit display dan tempatkan board sistem pada dasar unit display.
- 2 Sejajarkan lubang sekrup pada board sistem dengan lubang sekrup pada dasar unit display.
- **3** Pasang kembali sekrup yang menahan board sistem ke dasar unit display.
- 4 Sambungkan kabel lampu latar display ke konektornya pada board sistem.
- 5 Geser kabel board tombol kontrol dan kabel display ke dalam konektornya pada board sistem dan tekan kaitnya untuk menahan kabel tersebut.
- 6 Sambungkan kabel speaker, kabel board kontrol sentuhan, kabel data hard disk, kabel data drive optik, kabel daya hard disk dan drive optik, kabel kipas, serta kabel mikrofon dan kamera ke konektornya yang ada pada board sistem.

- 1 Pasang kembali [kartu nirkabel.](#page-32-0)
- 2 Pasang kembali [unit pendingin](#page-36-0).
- 3 Pasang kembali [modul memori.](#page-28-0)
- 4 Pasang kembali [penutup belakang](#page-17-0).
- 5 Pasang kembali [unit dudukan](#page-14-0).

### <span id="page-54-0"></span>Melepaskan bracket pemasangan VESA

PERINGATAN: Sebelum mengerjakan bagian dalam komputer, bacalah ⚠ informasi keselamatan yang dikirimkan bersama komputer Anda dan ikuti langkah-langkah di [Sebelum Mengerjakan Bagian Dalam](#page-7-0)  [Komputer.](#page-7-0) Setelah mengerjakan bagian dalam komputer Anda, ikuti instruksi di [Setelah Mengerjakan Bagian Dalam Komputer.](#page-10-0) Untuk praktik terbaik tentang keselamatan lainnya, lihat home page Kepatuhan Regulatori di www.dell.com/regulatory\_compliance.

#### Langkah-langkah sebelumnya

- 1 Lepaskan [unit dudukan](#page-12-0).
- 2 Lepaskan [penutup belakang](#page-15-0).

- 1 Catat perutean kabel speaker di bawah bracket pemasangan VESA dan lepaskan kabel tersebut dari pemandu perutean.
- 2 Lepaskan sekrup yang menahan bracket pemasangan VESA ke dasar unit display.

Angkat bracket pemasangan VESA dari dasar unit display.

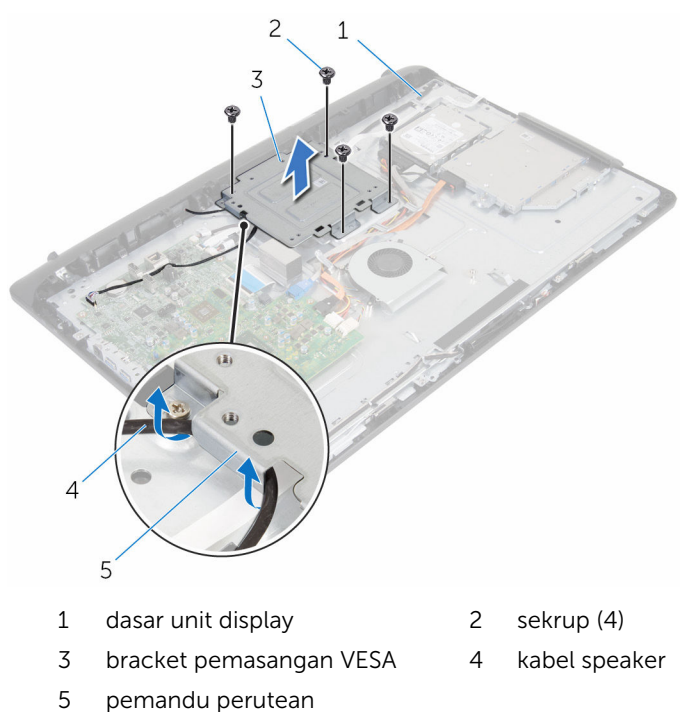

### <span id="page-56-0"></span>Memasang kembali bracket pemasangan VESA

PERINGATAN: Sebelum mengerjakan bagian dalam komputer, bacalah informasi keselamatan yang dikirimkan bersama komputer Anda dan ikuti langkah-langkah di [Sebelum Mengerjakan Bagian Dalam](#page-7-0)  [Komputer.](#page-7-0) Setelah mengerjakan bagian dalam komputer Anda, ikuti instruksi di [Setelah Mengerjakan Bagian Dalam Komputer.](#page-10-0) Untuk praktik terbaik tentang keselamatan lainnya, lihat home page Kepatuhan Regulatori di www.dell.com/regulatory\_compliance.

#### Prosedur

- 1 Sejajarkan lubang sekrup pada bracket pemasangan VESA dengan lubang sekrup pada dasar unit display.
- 2 Pasang kembali sekrup yang menahan bracket pemasangan VESA ke dasar unit display.
- 3 Rutekan kabel speaker melalui pemandu perutean di bawah bracket pemasangan VESA.

- 1 Pasang kembali [penutup belakang](#page-17-0).
- 2 Pasang kembali [unit dudukan](#page-14-0).

# <span id="page-57-0"></span>Melepaskan penutup speaker

PERINGATAN: Sebelum mengerjakan bagian dalam komputer, bacalah ∧ informasi keselamatan yang dikirimkan bersama komputer Anda dan ikuti langkah-langkah di [Sebelum Mengerjakan Bagian Dalam](#page-7-0)  [Komputer.](#page-7-0) Setelah mengerjakan bagian dalam komputer Anda, ikuti instruksi di [Setelah Mengerjakan Bagian Dalam Komputer.](#page-10-0) Untuk praktik terbaik tentang keselamatan lainnya, lihat home page Kepatuhan Regulatori di www.dell.com/regulatory\_compliance.

#### Langkah-langkah sebelumnya

- 1 Lepaskan [unit dudukan](#page-12-0).
- 2 Lepaskan [penutup belakang](#page-15-0).

- 1 Lepaskan sekrup yang menahan penutup speaker ke dasar unit display.
- 2 Dengan menggunakan ujung jari Anda, cungkil penutup speaker dari dasar unit display.

Angkat penutup speaker dari bezel display.

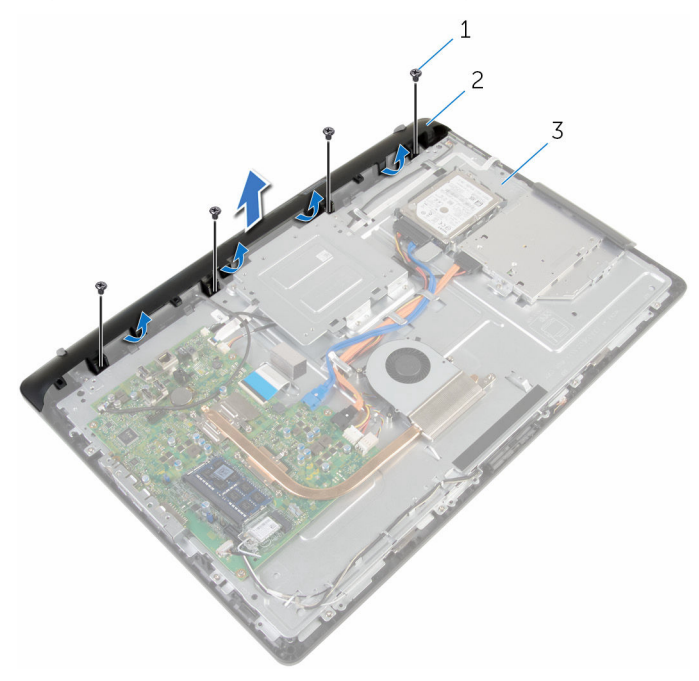

- 
- 1 sekrup (4) 2 penutup speaker
- dasar unit display

### <span id="page-59-0"></span>Memasang kembali penutup speaker

PERINGATAN: Sebelum mengerjakan bagian dalam komputer, bacalah informasi keselamatan yang dikirimkan bersama komputer Anda dan ikuti langkah-langkah di [Sebelum Mengerjakan Bagian Dalam](#page-7-0)  [Komputer.](#page-7-0) Setelah mengerjakan bagian dalam komputer Anda, ikuti instruksi di [Setelah Mengerjakan Bagian Dalam Komputer.](#page-10-0) Untuk praktik terbaik tentang keselamatan lainnya, lihat home page Kepatuhan Regulatori di www.dell.com/regulatory\_compliance.

#### Prosedur

- 1 Sejajarkan lubang sekrup pada penutup speaker dengan lubang sekrup pada dasar unit display dan masukkan penutup speaker tersebut ke tempatnya.
- 2 Pasang kembali sekrup yang menahan penutup speaker ke dasar unit display.

- 1 Pasang kembali [penutup belakang](#page-17-0).
- 2 Pasang kembali [unit dudukan](#page-14-0).

## <span id="page-60-0"></span>Melepaskan speaker

PERINGATAN: Sebelum mengerjakan bagian dalam komputer, bacalah informasi keselamatan yang dikirimkan bersama komputer Anda dan ikuti langkah-langkah di [Sebelum Mengerjakan Bagian Dalam](#page-7-0)  [Komputer.](#page-7-0) Setelah mengerjakan bagian dalam komputer Anda, ikuti instruksi di [Setelah Mengerjakan Bagian Dalam Komputer.](#page-10-0) Untuk praktik terbaik tentang keselamatan lainnya, lihat home page Kepatuhan Regulatori di www.dell.com/regulatory\_compliance.

#### Langkah-langkah sebelumnya

- 1 Lepaskan [unit dudukan](#page-12-0).
- 2 Lepaskan [penutup belakang](#page-15-0).
- 3 Lepaskan [penutup speaker](#page-57-0).

- 1 Lepaskan sambungan kabel speaker dari board sistem.
- 2 Catat perutean kabel speaker pada dasar unit display.
- 3 Lepaskan kabel speaker dengan cara memiringkannya dari bracket pemasangan VESA.
- 4 Lepaskan sekrup dari bracket pemasangan VESA.
- 5 Lepaskan perekat yang menahan kabel speaker ke bracket pemasangan **VESA**
- 6 Catat perutean pada kabel speaker yang menyambungkan speaker kiri ke speaker kanan dan posisikan grommet karet pada bezel komputer.

Angkat speaker, bersama kabel speaker, dari bezel display.

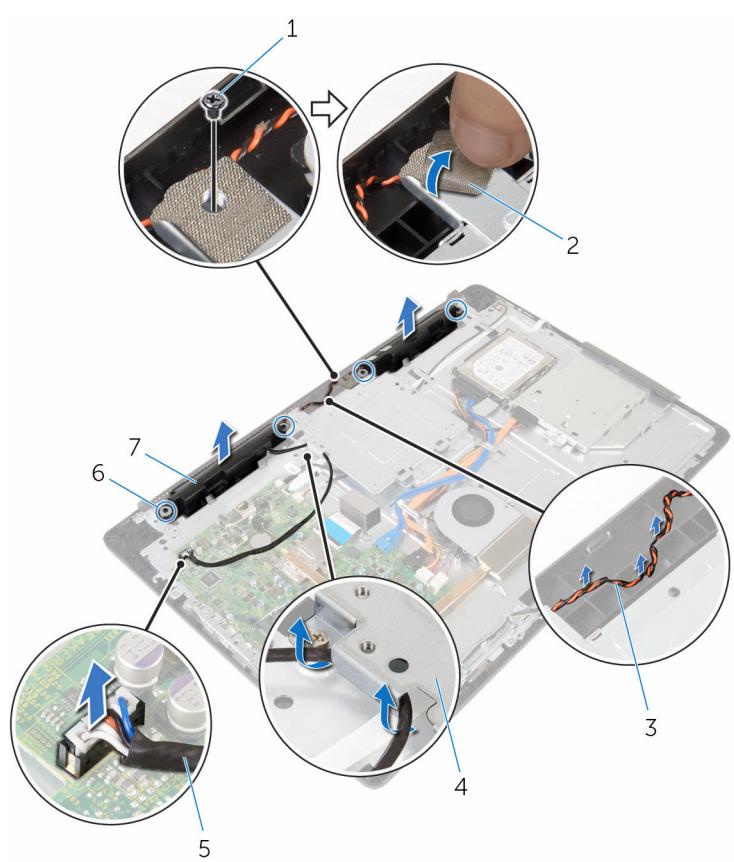

- 
- 
- 
- speaker (2)
- 1 sekrup 2 perekat
- 3 perutean kabel speaker 4 bracket pemasangan VESA
- kabel speaker 6 grommet karet (4)

# <span id="page-62-0"></span>Memasang kembali speaker

PERINGATAN: Sebelum mengerjakan bagian dalam komputer, bacalah informasi keselamatan yang dikirimkan bersama komputer Anda dan ikuti langkah-langkah di [Sebelum Mengerjakan Bagian Dalam](#page-7-0)  [Komputer.](#page-7-0) Setelah mengerjakan bagian dalam komputer Anda, ikuti instruksi di [Setelah Mengerjakan Bagian Dalam Komputer.](#page-10-0) Untuk praktik terbaik tentang keselamatan lainnya, lihat home page Kepatuhan Regulatori di www.dell.com/regulatory\_compliance.

#### Prosedur

- 1 Dengan menggunakan tiang penyejajar dan grommet karet pada bezel display, letakkan speaker pada bezel display tersebut.
- 2 Rutekan kabel speaker melalui pemandu perutean pada bezel display.
- 3 Tempelkan perekat yang menahan kabel speaker ke board pemasangan **VFSA**
- 4 Pasang kembali sekrup ke bracket pemasangan VESA.
- 5 Pasang kembali grommet karet jika telah terdorong saat memasang kembali speaker.
- 6 Rutekan kabel speaker yang menyambungkan speaker kiri ke speaker kanan pada dasar panel display.
- 7 Rutekan dan pasang kembali kabel speaker di bawah bracket pemasangan VESA.
- 8 Sambungkan kabel speaker ke board sistem.

- 1 Pasang kembali [penutup speaker.](#page-59-0)
- 2 Pasang kembali [penutup belakang](#page-17-0).
- 3 Pasang kembali [unit dudukan](#page-14-0).

### <span id="page-63-0"></span>Melepaskan board tombol kontrol

PERINGATAN: Sebelum mengerjakan bagian dalam komputer, bacalah ⚠ informasi keselamatan yang dikirimkan bersama komputer Anda dan ikuti langkah-langkah di [Sebelum Mengerjakan Bagian Dalam](#page-7-0)  [Komputer.](#page-7-0) Setelah mengerjakan bagian dalam komputer Anda, ikuti instruksi di [Setelah Mengerjakan Bagian Dalam Komputer.](#page-10-0) Untuk praktik terbaik tentang keselamatan lainnya, lihat home page Kepatuhan Regulatori di www.dell.com/regulatory\_compliance.

#### Langkah-langkah sebelumnya

- 1 Lepaskan [unit dudukan](#page-12-0).
- 2 Lepaskan [penutup belakang](#page-15-0).
- **3** Lepaskan [braket pemasangan VESA.](#page-54-0)

- 1 Angkat kaitnya lalu lepaskan sambungan kabel tombol kontrol dari board sistem.
- 2 Catat perutean kabel tombol kontrol lalu lepaskan kabel tersebut dari pemandu peruteannya pada dasar unit tampilan.
- 3 Dengan menggunakan ujung jari Anda, tekan klip penahan pada slot board tombol kontrol.
- 4 Angkat board tombol kontrol dari bezel display.

Angkat kaitnya dan lepaskan sambungan kabel tombol kontrol dari board tombol kontrol.

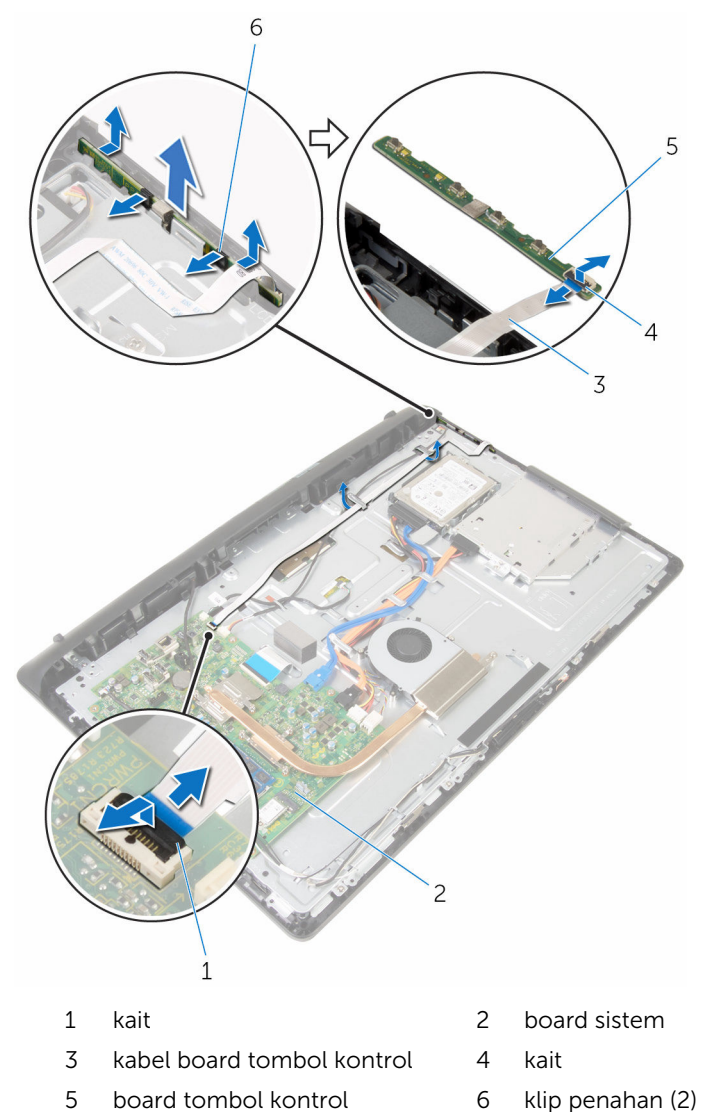

### <span id="page-65-0"></span>Memasang kembali board tombol kontrol

PERINGATAN: Sebelum mengerjakan bagian dalam komputer, bacalah informasi keselamatan yang dikirimkan bersama komputer Anda dan ikuti langkah-langkah di [Sebelum Mengerjakan Bagian Dalam](#page-7-0)  [Komputer.](#page-7-0) Setelah mengerjakan bagian dalam komputer Anda, ikuti instruksi di [Setelah Mengerjakan Bagian Dalam Komputer.](#page-10-0) Untuk praktik terbaik tentang keselamatan lainnya, lihat home page Kepatuhan Regulatori di www.dell.com/regulatory\_compliance.

#### Prosedur

- 1 Geser kabel board tombol kontrol ke dalam konektor pada board tombol kontrol dan tekan kaitnya untuk menahan kabel tersebut.
- 2 Pasang kembali board tombol kontrol ke dalam slot pada bezel display.
- 3 Rutekan kabel board tombol kontrol melalui pemandu perutean dan tempelkan kabel board tombol kontrol tersebut ke dasar unit display.
- 4 Geser kabel board tombol kontrol ke dalam konektor pada board sistem dan tekan kaitnya untuk menahan kabel tersebut.

- 1 Pasang kembali [braket pemasangan VESA](#page-56-0).
- 2 Pasang kembali [penutup belakang](#page-17-0).
- 3 Pasang kembali [unit dudukan](#page-14-0).

# Melepaskan unit display

PERINGATAN: Sebelum mengerjakan bagian dalam komputer, bacalah informasi keselamatan yang dikirimkan bersama komputer Anda dan ikuti langkah-langkah di [Sebelum Mengerjakan Bagian Dalam](#page-7-0)  [Komputer.](#page-7-0) Setelah mengerjakan bagian dalam komputer Anda, ikuti instruksi di [Setelah Mengerjakan Bagian Dalam Komputer.](#page-10-0) Untuk praktik terbaik tentang keselamatan lainnya, lihat home page Kepatuhan Regulatori di www.dell.com/regulatory\_compliance.

#### Langkah-langkah sebelumnya

- 1 Lepaskan [unit dudukan](#page-12-0).
- 2 Lepaskan [penutup belakang](#page-15-0).
- **3** Lepaskan [drive optik](#page-18-0).
- 4 Lepaskan [hard disk](#page-22-0).
- 5 Lepaskan [modul memori](#page-26-0).
- 6 Lepaskan [kartu nirkabel](#page-30-0).
- 7 Lepaskan [unit pendingin.](#page-34-0)
- 8 Lepaskan [kipas](#page-37-0).
- 9 Lepaskan [mikrofon](#page-43-0).
- 10 Lepaskan [kamera.](#page-46-0)
- 11 Lepaskan [board sistem](#page-49-0).
- 12 Lepaskan [braket pemasangan VESA.](#page-54-0)
- 13 Lepaskan [penutup speaker](#page-57-0).
- 14 Lepaskan [speaker](#page-60-0).
- 15 Lepaskan [board tombol kontrol.](#page-63-0)

#### Prosedur

1 Catat perutean kabel drive optik dan kabel hard disk lalu lepaskan kabel tersebut dari pemandu peruteannya pada dasar unit tampilan.

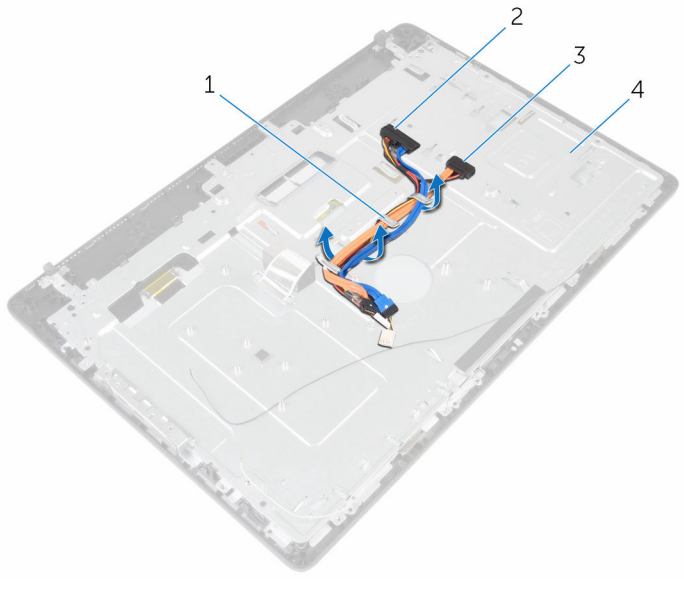

- 1 pemandu perutean 2 kabel hard disk
- 3 kabel drive optik 4 dasar unit display
- -

Lepaskan sekrup yang menahan dasar unit display ke bezel display.

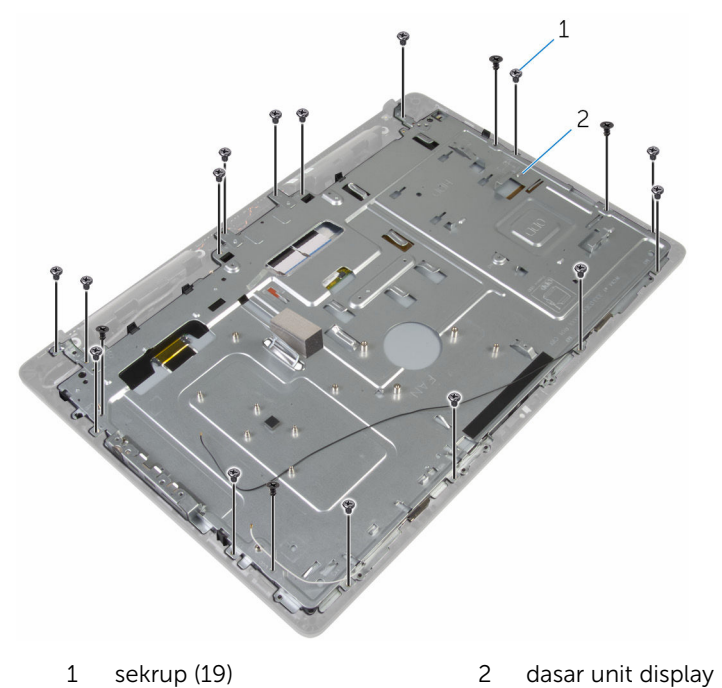

- 
- Lepaskan dasar panel display dari tab yang ada pada bezel display.
- Geser kabel display melalui slot pada dasar unit display.

Angkat dasar unit display dari bezel display.

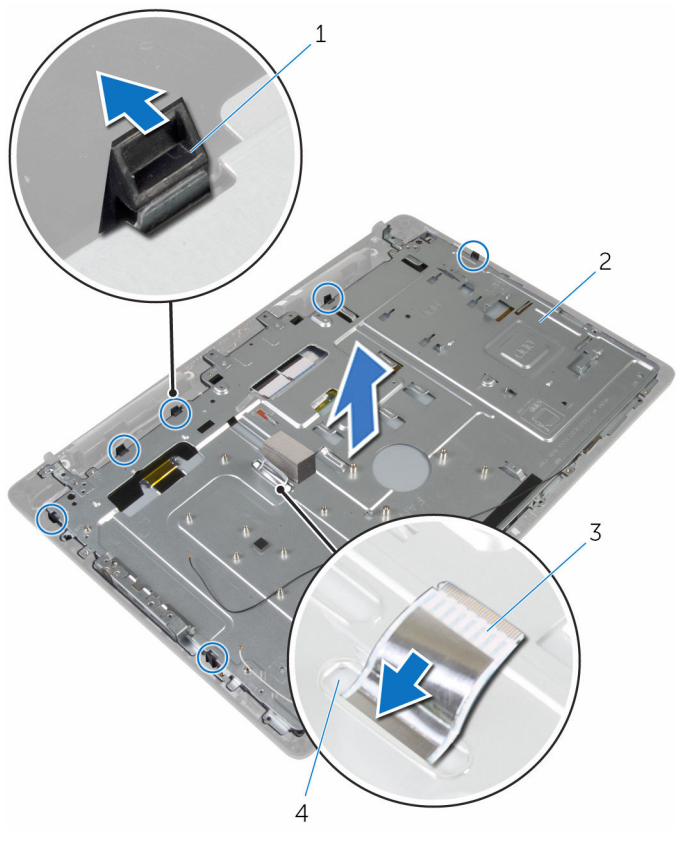

 tab (6) 2 dasar unit display 3 kabel display 4 slot

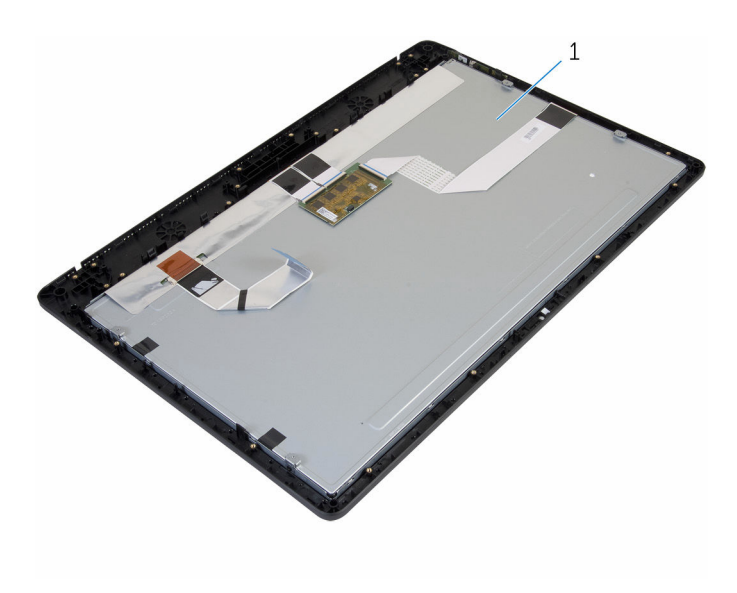

unit display

### Memasang kembali unit display

**A PERINGATAN: Sebelum mengerjakan bagian dalam komputer, bacalah** informasi keselamatan yang dikirimkan bersama komputer Anda dan ikuti langkah-langkah di [Sebelum Mengerjakan Bagian Dalam](#page-7-0)  [Komputer.](#page-7-0) Setelah mengerjakan bagian dalam komputer Anda, ikuti instruksi di [Setelah Mengerjakan Bagian Dalam Komputer.](#page-10-0) Untuk praktik terbaik tentang keselamatan lainnya, lihat home page Kepatuhan Regulatori di www.dell.com/regulatory\_compliance.

#### Prosedur

- 1 Geser kabel display melalui slot pada dasar unit display.
- 2 Geser tab pada bezel display ke dalam slot pada dasar unit display.
- **3** Pasang kembali dasar unit display pada bezel display.
- 4 Pasang kembali sekrup yang menahan dasar unit display ke bezel display.
- 5 Rutekan kabel drive optik dan kabel hard disk melalui pemandu perutean pada dasar unit display.

- 1 Pasang kembali [board tombol kontrol.](#page-65-0)
- 2 Pasang kembali [speaker.](#page-62-0)
- 3 Pasang kembali [penutup speaker.](#page-59-0)
- 4 Pasang kembali [braket pemasangan VESA](#page-56-0).
- 5 Pasang kembali [board sistem.](#page-52-0)
- 6 Pasang kembali [kamera](#page-48-0).
- 7 Pasang kembali [mikrofon.](#page-45-0)
- 8 Pasang kembali [kipas.](#page-39-0)
- 9 Pasang kembali [unit pendingin](#page-36-0).
- 10 Pasang kembali [kartu nirkabel.](#page-32-0)
- 11 Pasang kembali [modul memori.](#page-28-0)
- 12 Pasang kembali [hard disk](#page-25-0).
- 13 Pasang kembali [drive optik](#page-21-0).
- 14 Pasang kembali [penutup belakang](#page-17-0).
- 15 Pasang kembali [unit dudukan](#page-14-0).

### Melepaskan kaki karet

PERINGATAN: Sebelum mengerjakan bagian dalam komputer, bacalah informasi keselamatan yang dikirimkan bersama komputer Anda dan ikuti langkah-langkah di [Sebelum Mengerjakan Bagian Dalam](#page-7-0)  [Komputer.](#page-7-0) Setelah mengerjakan bagian dalam komputer Anda, ikuti instruksi di [Setelah Mengerjakan Bagian Dalam Komputer.](#page-10-0) Untuk praktik terbaik tentang keselamatan lainnya, lihat home page Kepatuhan Regulatori di www.dell.com/regulatory\_compliance.

### Langkah-langkah sebelumnya

- 1 Lepaskan [unit dudukan](#page-12-0).
- 2 Lepaskan [penutup belakang](#page-15-0).
- **3** Lepaskan [drive optik](#page-18-0).
- 4 Lepaskan [hard disk](#page-22-0).
- 5 Lepaskan [modul memori](#page-26-0).
- 6 Lepaskan [kartu nirkabel](#page-30-0).
- 7 Lepaskan [unit pendingin.](#page-34-0)
- 8 Lepaskan [kipas](#page-37-0).
- 9 Lepaskan [mikrofon](#page-43-0).
- 10 Lepaskan [kamera.](#page-46-0)
- 11 Lepaskan [board sistem](#page-49-0).
- 12 Lepaskan [braket pemasangan VESA.](#page-54-0)
- 13 Lepaskan [penutup speaker](#page-57-0).
- 14 Lepaskan [speaker](#page-60-0).
- 15 Lepaskan [board tombol kontrol.](#page-63-0)
- 16 Lepaskan [unit display.](#page-66-0)

#### Prosedur

1 Lepaskan sekrup yang menahan kaki karet ke bezel display.

Angkat kaki karet dari bezel display.

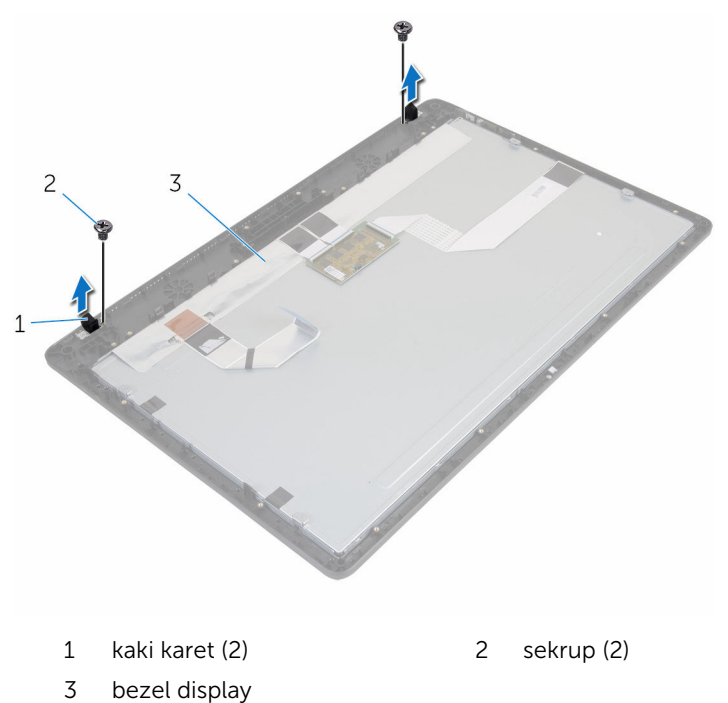

## Memasang kembali kaki karet

PERINGATAN: Sebelum mengerjakan bagian dalam komputer, bacalah informasi keselamatan yang dikirimkan bersama komputer Anda dan ikuti langkah-langkah di [Sebelum Mengerjakan Bagian Dalam](#page-7-0)  [Komputer.](#page-7-0) Setelah mengerjakan bagian dalam komputer Anda, ikuti instruksi di [Setelah Mengerjakan Bagian Dalam Komputer.](#page-10-0) Untuk praktik terbaik tentang keselamatan lainnya, lihat home page Kepatuhan Regulatori di www.dell.com/regulatory\_compliance.

### Prosedur

- 1 Sejajarkan lubang sekrup pada kaki karet dengan lubang sekrup pada bezel display.
- 2 Pasang kembali sekrup yang menahan kaki karet ke bezel display.

### Langkah-langkah berikutnya

- 1 Pasang kembali [unit display](#page-71-0).
- 2 Pasang kembali [board tombol kontrol.](#page-65-0)
- 3 Pasang kembali [speaker.](#page-62-0)
- 4 Pasang kembali [penutup speaker.](#page-59-0)
- 5 Pasang kembali [braket pemasangan VESA](#page-56-0).
- 6 Pasang kembali [board sistem.](#page-52-0)
- 7 Pasang kembali [kamera](#page-48-0).
- 8 Pasang kembali [mikrofon.](#page-45-0)
- 9 Pasang kembali [kipas.](#page-39-0)
- 10 Pasang kembali [unit pendingin](#page-36-0).
- 11 Pasang kembali [kartu nirkabel.](#page-32-0)
- 12 Pasang kembali [modul memori.](#page-28-0)
- 13 Pasang kembali [hard disk](#page-25-0).
- 14 Pasang kembali [drive optik](#page-21-0).
- 15 Pasang kembali [penutup belakang](#page-17-0).
- 16 Pasang kembali [unit dudukan](#page-14-0).

# Menjalankan Flashing BIOS

Anda mungkin perlu melakukan flash (pembaruan) pada BIOS ketika pembaruan tersedia atau setelah memasang kembali board sistem. Untuk menjalankan flashing BIOS:

- 1 Hidupkan komputer.
- 2 Kunjungi www.dell.com/support.
- 3 Klik Product Support (Dukungan Produk), masukkan Tag Servis dari komputer Anda lalu klik Submit (Ajukan).

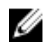

CATATAN: Jika Anda tidak memiliki Tag Servis, gunakan fitur deteksi otomatis atau ramban secara manual untuk melihat mode komputer Anda.

- 4 Klik Drivers & downloads (Driver & unduhan).
- 5 Pilih sistem operasi yang dipasang di komputer Anda.
- 6 Gulir ke bawah halaman dan luaskan **BIOS**.
- 7 Klik Download File (Unduh File) untuk mengunduh versi BIOS terbaru untuk komputer Anda.
- 8 Simpan file dan, setelah unduhan selesai, navigasikan ke folder tempat Anda menyimpan file update BIOS tersebut.
- 9 Klik dua kali pada ikon file pembaruan BIOS tersebut lalu ikuti petunjuk yang ditampilkan pada layar.